## SEQUÊNCIA DIDÁTICA PARA O ENCIA DIDE-<br>ENSINO DE ONDAS

1

# FÍSICA

DAS

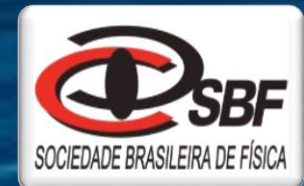

MESTRADO NACIONAL<br>Profissional em<br>Ensino de Física<br>UFGR

## ONDA

Regiane Nunes Dronov Murgi José Ezequiel de Souza Ariane Baffa Lourenço

#### Prezado (a) Professor (a)

A presente "Sequência didática para o ensino de ondas" foi elaborada como um produto educacional, sendo parte integrante do trabalho realizado junto ao Programa de Pós-Graduação do Mestrado Nacional Profissional em Ensino de Física, da Sociedade Brasileira de Física, do polo da Universidade Federal da Grande Dourados. O material também contempla o processo de montagem de um circuito elétrico gerador de ondas (CIRGEON), usado para o melhor entendimento do conceito de ondas. São apresentados os dispositivos elétricos necessários para a construção do circuito, suas finalidades, bem como a explicação do processo de montagem e o princípio de funcionamento do mesmo. Vale destacar, que os materiais utilizados na construção desse circuito elétrico são de baixo custo e de fácil aquisição.

A sequência de ensino, está dividida em seis momentos envolvendo atividades investigativas como textos teóricos, roteiros com os esquemas elétricos para montagem e propostas para atividades experimentais. O primeiro momento permite ao professor, identificar os conhecimentos prévios dos estudantes sobre ondas; o segundo momento explora a parte teórica de um dos tipos de ondas, que são as ondas eletromagnéticas; o terceiro momento sugere uma atividade experimental para sistematizar os conceitos de ondas eletromagnéticas; o quarto momento apresenta uma forma de trabalhar a parte teórica de outro tipo de ondas, que são ondas sonoras; o quinto momento envolve a aplicação do circuito elétrico parte integrante deste (produto educacional) em sala de aula, possibilitando explorar junto aos estudantes os conceitos de ondas eletromagnéticas e ondas sonoras; e o sexto momento indica uma atividade avaliativa para sistematizar os possíveis conhecimentos adquiridos.

Sendo assim, este material está disponível para você Professor (a) que deseja utilizá-lo como forma de complementar suas aulas de ondas. Mais detalhes sobre o produto e sua aplicação podem ser encontrados no trabalho de dissertação "Ensino dos conceitos físicos de ondas usando um circuito elétrico e uma sequência de atividades investigativas".

2

Atenciosamente Os Autores

#### **1 PRODUTO EDUCACIONAL: MONTAGEM DO CIRCUITO ELÉTRICO PARA ENSINO DE ONDAS**

Nesta primeira seção será feita a descrição de um Circuito Elétrico Gerador de Ondas (CIRGEON) que pode ser utilizado no ensino de ondas. De forma resumida, temos um circuito que faz um LED piscar em diferentes frequências que podem ser ajustadas pelos alunos. Sendo possível, recomenda-se que os próprios alunos façam a montagem do circuito. No entanto, para fins práticos, é possível fazer a pré-montagem de apenas um circuito, o qual poderá ser utilizado pelos vários alunos em sala de aula.

Os itens do circuito e a sua montagem estão bem detalhados, o que facilita a execução. Lembre-se, porém de providenciar os itens da Tabela 1, que são encontrados facilmente em lojas de produtos (componentes) eletrônicos. *Importante:* Em um esquema elétrico, é comum substituir a vírgula pela letra R ou por um prefixo. Isso é feito para evitar que uma falha de impressão na vírgula ou mancha resultem na leitura errado do valor do resistor*.*

| <b>NOME</b>                    | <b>SIGLA</b>            | <b>QUANTIDADE</b> | <b>SÍMBOLO</b>      |
|--------------------------------|-------------------------|-------------------|---------------------|
| Capacitor eletrolítico 1µF     | $C(1\mu F)$             |                   |                     |
| Capacitor eletrolítico 10 µF   | $C(1\mu F)$             |                   |                     |
| Capacitor eletrolítico 100 µF  | $C(1\mu F)$             |                   |                     |
| Capacitor eletrolítico 1000 µF | $C(1\mu F)$             | $\mathbf{1}$      |                     |
| Capacitor poliéster 10 nF      | C(10 nF)                | 1                 |                     |
| Potenciômetro 100 k $\Omega$   | $R(100 k\Omega)$        | $\mathbf{1}$      | wwww                |
| Diodo Emissor de Luz           | <b>LED</b>              | 1                 |                     |
| Circuito Integrado 555         | CI 555                  | 1                 |                     |
| Resistor 5,6 k $\Omega$        | R $(5k6 \Omega)$        | 1                 | R<br>๛๛             |
| Resistor 1 $k\Omega$           | $R(1 k\Omega)$          | $\overline{2}$    | $_{\rm R}$<br>معمعه |
| Chave liga-desliga             | S                       |                   |                     |
| Bateria 9 V                    | $\overline{\mathsf{V}}$ | 1                 |                     |
| Saída de áudio                 | LS                      |                   |                     |
| Placa perfurada com trilha     |                         | $\mathbf{1}$      |                     |

**Tabela 1:** Itens para a montagem do circuito

#### **1.1 Dispositivos elétricos utilizados**

Nesta seção, são apresentados os diversos dispositivos elétricos necessários para a montagem do CIRGEON, bem como uma breve discussão de seus princípios físicos de funcionamento.

#### **1.1.1 Resistor**

Os resistores são fabricados com a função de limitar o fluxo da corrente elétrica, e também de converter a energia elétrica em energia térmica (efeito joule). A Figura 1 traz uma imagem de um resistor comercial. Geralmente os resistores possuem o formato cilíndrico, e em torno do seu corpo existem faixas coloridas, que servem como um código para indicar o seu valor nominal. Na montagem do CIRGEON, é utilizado um resistor 5,6 kΩ (5k6 Ω) e dois resistores de 1 kΩ.

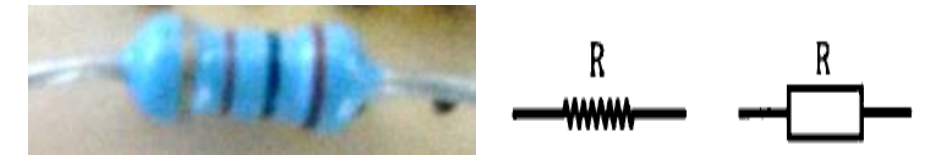

**Figura 1:** Ilustração de um resistor elétrico comercial e suas simbologia. Fonte: Autoria própria

#### **1.1.2 Capacitor**

Os capacitores são componentes eletrônicos que têm por finalidade armazenar energia (cargas elétricas) nas suas armaduras. Eles são constituídos basicamente por duas placas paralelas condutoras, sendo que entre as placas existe um material isolante chamado de dielétrico. A Figura 2 traz a simbologia usada na representação do capacitor em esquemas elétricos.

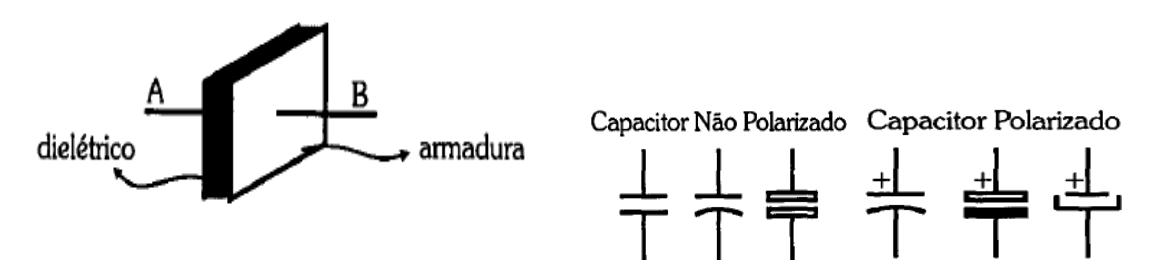

**Figura 2:** Ilustração das simbologias de capacitores não polarizados e capacitores polarizados. Fonte: Circuitos elétricos corrente contínua e corrente alternada. (MARKUS, 2001)

O dielétrico (isolante) é usado para classificar os tipos de capacitores, como por exemplo: capacitor eletrolítico; capacitor de poliéster entre outros (ver Figura 3).

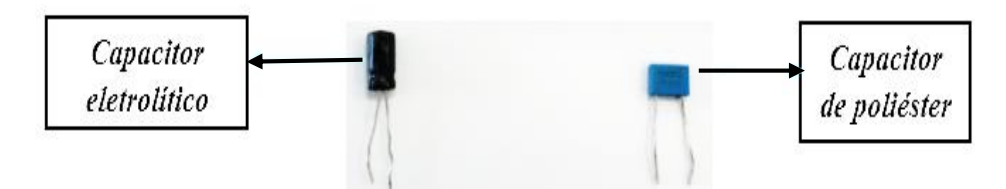

**Figura 3:** Dois tipos de capacitores. Fonte: Autoria própria

Capacitores podem ter polaridade pré-definida (eletrolíticos) e não ser polarizado (poliéster entre outros). Sendo assim, deve-se tomar cuidado para não inverter a polaridade dos mesmos na montagem de circuitos.

Quando submetido a uma diferença de potencial elétrico (tensão elétrica) o capacitor inicia o seu processo de carga. A corrente elétrica que flui pelo circuito armazena cargas elétricas nas armaduras tanto quanto o capacitor suporte, esse princípio é conhecido como capacitância. Caso o capacitor seja desconectado da tensão elétrica, a energia (carga elétrica) nas armaduras permanece armazenando e o capacitor passa a funcionar como uma fonte de tensão, descarregando-se quando curto circuitado. Para o CIRGEON são utilizados quatro capacitores eletrolíticos com as seguintes especificações: 1 µF; 10 µF; 100 µF e 1000 µF, bem como um capacitor de poliéster de 10 nF.

#### **1.1.3 Potenciômetro**

O potenciômetro é um resistor com valor variável, podendo ser modificado dentro de uma faixa limitada. Por exemplo, um potenciômetro de 5 kΩ, pode ter seu valor variado de 0 kΩ até 5 kΩ com o giro do seu cursor. Para o CIRGEON foi utilizado um potenciômetro de 100 KΩ o que permiti uma variação da faixa de frequência do sinal elétrico produzido pelo circuito. A Figura 4 ilustra esse elemento do circuito.

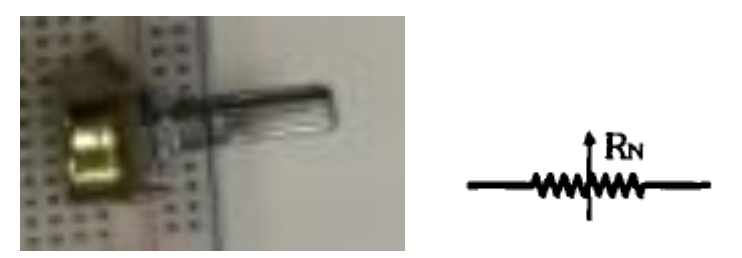

 **Figura 4:** Ilustração de um potenciômetro e sua simbologia. Fonte: Autoria própria

#### **1.1.4 Circuito integrado 555**

Um circuito integrado (também chamado de pastilha ou chip) formado por uma base semicondutora de diodo, que une já em sua fabricação elementos como: resistores; transistores e condensadores, de forma que em sua estrutura estejam presentes terminais com funções específicas.

O circuito integrado 555 é um temporizador ou gerador de frequências variáveis bastante utilizadas em circuitos elétricos. Seu processo de temporização consiste no tempo de carga e descarga de um capacitor externo. Pode ser alimentado com tensões elétricas de até 18 V, produz correntes elétricas de até 200 mA, e gera frequências de 5 MHz.

O circuito integrado 555 (ver figura 5), possui na sua composição interna um Flip-Flop, dois comparadores, um estágio de saída e três resistores iguais de 5 kΩ, sendo esta a razão do nome 555. Na parte externa o 555 possui oito terminais, cada um com a sua finalidade específica.

As funções dos terminais são as seguintes:

- Terminal (1) é o (GND) ligação com o terminal negativo (terra).
- Terminal (2) é o (disparo) responsável por ativar o Flip-Flop.
- Terminal (3) é a (saída), onde sai o sinal temporizado e amplificado, fornecendo corrente a carga.
- Terminal (4) é o (reset), responsável por acionar o transistor de descarga e mudar o período de temporização.
- Terminal (5) é o controle de tensão, quando não precisa ser utilizado é indicado ligar um capacitor para evitar ruídos.
- Terminal (6) entrada de um comparador
- Terminal (7) é onde ocorre a descarga do capacitor, e permite a carga do capacitor externo quando o transistor interno está saturado.
- Terminal (8) é o (VCC) ligação com o polo positivo da fonte de tensão.

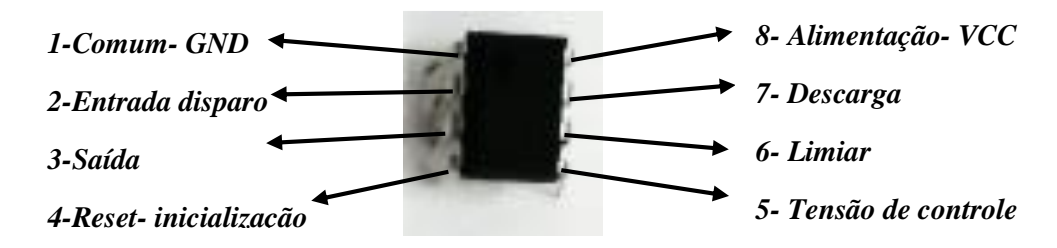

**Figura 5:** Ilustração do circuito integrado 555 e funções dos terminais. Fonte: Autoria própria

#### **1.1.5 LEDs: Diodos Emissores de Luz**

Na eletrônica são muito utilizados os semicondutores do tipo P e N, que quando juntos formam a junção PN, presente em diversos componentes eletrônicos, por exemplo: do Diodo, Transistor, entre outros. O material do semicondutor tipo P, possui lacunas (positivas), que são preenchidas pela condução de elétrons livres do semicondutor do tipo N, quando submetido a uma diferença de potencial elétrico (tensão elétrica).

O diodo é o mais simples dos componentes eletrônicos. Ele permite a passagem da corrente em apenas um sentido, quando polarizado diretamente, possuindo dois terminais chamados de cátodo K (+), e o ânodo A (-). Dentre as aplicações do diodo, destaca-se os diodos com capacidade de emitir luz (LED) do inglês *Light Emitting Diode.*  O LED é um diodo que quando polarizado diretamente possui a propriedade de emitir luz (Figura 6).

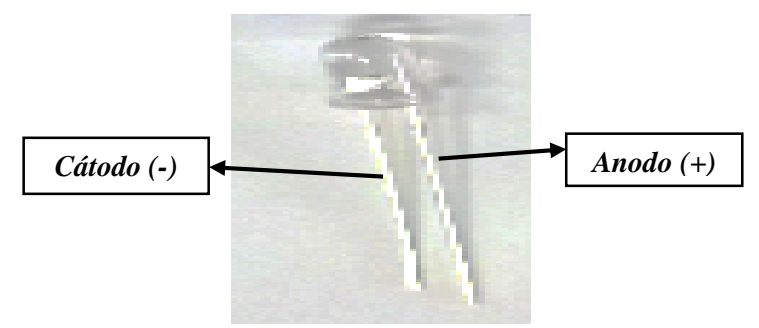

**Figura 6:** Ilustração de um LED. Fonte: Autoria própria

#### **1.1.6 Placa de montagem e componentes acessórios**

Placas de montagem servem de base de sustentação para os componentes eletrônicos e tem camadas condutivas para facilitar a conexão elétrica. Neste trabalho sugere-se o uso de placas perfuradas, pois esse tipo de placa possui trilhas impressas de um lado, o que facilita a soldagem dos componentes (Figura 7).

| ∊<br>7<br><b>MARTIN</b> | ÷<br><b>Contract of the Contract of the Contract of the Contract of the Contract of the Contract of the Contract of the Contract of the Contract of the Contract of the Contract of the Contract of The Contract of The Contract of T</b><br>۰<br>n<br>$-1 - 1 - 1$<br>$-1$<br>- 4<br>in 2<br>×<br>×<br>œ<br>×<br>÷<br>$-1$<br>$-1 - 1 -$<br>$-2 - 1 -$<br>$-2 - 1 -$ | 77<br>$-2 - 1$<br>一定一定问<br>$-9 - 1$<br>$\overline{\phantom{a}}$<br>÷<br><br>-1-1-1<br>.<br><b>.</b>            | --<br>w<br>r an<br>-2<br>٠<br>×<br>$\sim$<br>$\overline{u}$ with at<br>٠ı<br>w | ×<br><b>ANTIFIC</b><br>$-20.4$<br>$\sim$<br>×<br>- 7<br>u<br>×<br>$\sim$<br>٠<br>٠ | ٠<br>m<br><b>CARD AND</b><br>$\overline{\phantom{a}}$<br>- 2<br>×<br>×<br>٠<br>w<br>٠<br>٠ | ٠<br>۰<br>10000<br>٠<br>$\sim$<br>٠<br>-<br>٠<br>۰<br>٠<br><br>œ<br>۰ | $\overline{a}$<br>۰<br>٠<br><br>٠<br>٠<br>۰<br>÷<br>$-1$<br>۰ | $\blacksquare$<br>v<br><b>COL</b><br>٠<br>٠<br>٠<br>٠<br>٠<br>٠<br>×. | m.<br>w<br>÷<br>÷<br>×<br>٠<br>۰<br>٠<br>٠<br>٠<br>٠<br>۰ | ÷<br><b>Sec</b><br>m<br>÷<br>٠<br>۰<br>٠<br>٠<br>۰ | m<br>m<br>٠<br>×<br>$\sim$<br>r.<br>×<br>٠<br>÷ | m<br>٠<br>÷<br>٠<br><b>COLOR</b> | $\sim$<br>٠ | -<br>× |  |  | <b>STATISTICS</b> |  |  | the control of the second control of the control of the control of the control of the control of the control of | the property of the property of the control of the control of the control of the control of the control of the |  |  |  |   |
|-------------------------|----------------------------------------------------------------------------------------------------|----------------------------------------------------------------------------------------------------|--------------------------------------------------------------------------------|------------------------------------------------------------------------------------|--------------------------------------------------------------------------------------------|-----------------------------------------------------------------------|---------------------------------------------------------------|-----------------------------------------------------------------------|-----------------------------------------------------------|----------------------------------------------------|-------------------------------------------------|----------------------------------|-------------|--------|--|--|-------------------|--|--|----------------------------------------------------------------------------------------------------|----------------------------------------------------------------------------------------------------|--|--|--|---|
| $\bullet$<br>ć<br>−     | T O<br>۰<br>٠<br>۰<br>×<br>۰<br>$\overline{\phantom{a}}$<br>٠                                                                                                    | <b>CONTRACTOR</b><br><b><i><u>CONTRACTORS CONTRACTORS</u></i></b><br>٠<br>٠<br>۰<br>۰<br>۰<br>۰<br>×<br>٠<br>٠ | ٠<br>٠<br>٠<br>۰<br>۰                                                          | ٠<br>٠<br>٠<br>۰<br>٠                                                              | ٠<br>٠<br>۰                                                                                | ٠                                                                     | -                                                             | ۰                                                                     | -                                                         | ۰                                                  | <b>Contract Contract Contract</b>               | <b>Participate</b>               |             |        |  |  |                   |  |  |                                                                                                    | <b>THE CONTINUES OF THE REPORT OF THE CONTINUES.</b><br>A 14 YO F REPORTED HER CONTROL WAS CITED FOR DWOL.     |  |  |  |   |
| $10 - 0.1$ MH           | ÷<br>-<br>۰<br>۰<br>÷<br>۰                                                                                                    | ÷<br>-<br>۰<br>٠<br>٠<br>٠<br>÷<br>$\sim$<br>-                                                                 | $\sim$<br>÷<br>-<br>٠<br>-                                                     | ۰<br>-                                                                             |                                                                                            |                                                                       | -                                                             |                                                                       |                                                           |                                                    |                                                 |                                  |             |        |  |  |                   |  |  |                                                                                                    |                                                                                                    |  |  |  | ÷ |

**Figura 7:** Ilustração de uma placa perfurada para solda. Fonte: Autoria própria

Para ensaiar os valores dos capacitores e resistores do protótipo do CIRGEON, foi usado uma placa de ensaio (*Protoboard*). A parte superior dessa placa é uma base de plástico com vários furos que facilita a conexão dos dispositivos sem precisar de solda, e a parte inferior têm contatos condutores que ligam os componentes dispostos na placa. As conexões condutoras estão presentes em diversas partes da placa, tanto na horizontal (trilha principal) quanto na vertical (Figura 8).

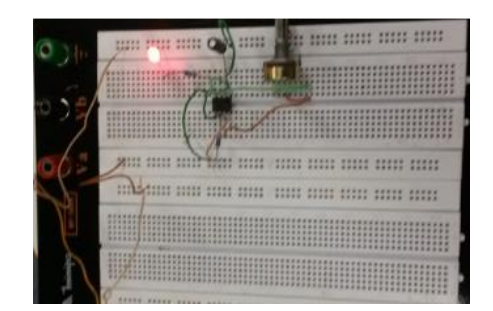

**Figura 8:** Ilustração de uma placa de ensaio. Fonte: Autoria própria

Na montagem do circuito, também serão alguns componentes acessórios, a saber: utilizado chave liga-desliga, bateria de 9 V e saída de alto-falante (Figura 9).

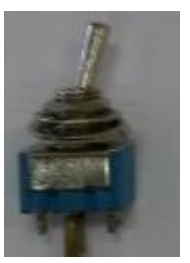

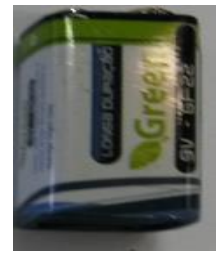

**Chave liga-desliga** Bateria 9V Saída de áudio **Figura 9:** Ilustração de componentes eletrônicos. Fonte: Autoria própria

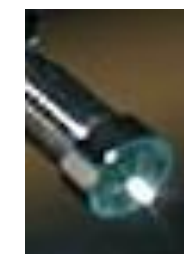

#### **1.2 Esquema elétrico do circuito e procedimento de montagem**

Para a montagem do CIRGEON deve ser utilizada a configuração ilustrada pelo esquema da Figura 10.

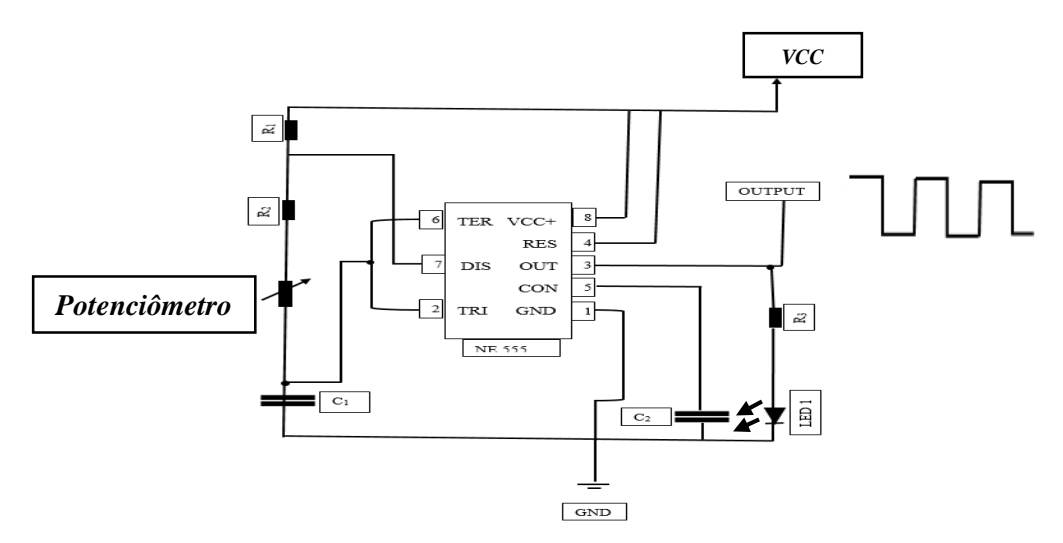

**Figura 10**: Ilustração do esquema do CIRGEON Fonte: Autoria própria

Para fins de construção gráfica do esquema do CIRGEON o CI 555 teve a posição de seus terminais alterado em relação a posição real ilustrada na Figura 5.

*Observação*: Fique atento para não inverter a polaridade do LED, porque pode queimar quando submetido a tensão elétrica. Lembre-se, que o capacitor eletrolítico também possui polaridade pré-definida.

Inicialmente recomenda-se a montagem do circuito em uma Protoboard. Este passo é importante para testar o funcionamento dos componentes eletrônicos e ajustar o valor da frequência; só depois inicie a soldagem dos dispositivos na placa perfurada para solda. O primeiro elemento a ser posicionado deve ser o circuito integrado 555. É importante identificar o pequeno círculo na parte de cima do CI, pois ele indica a sequência numérica dos terminais (Figura 11).

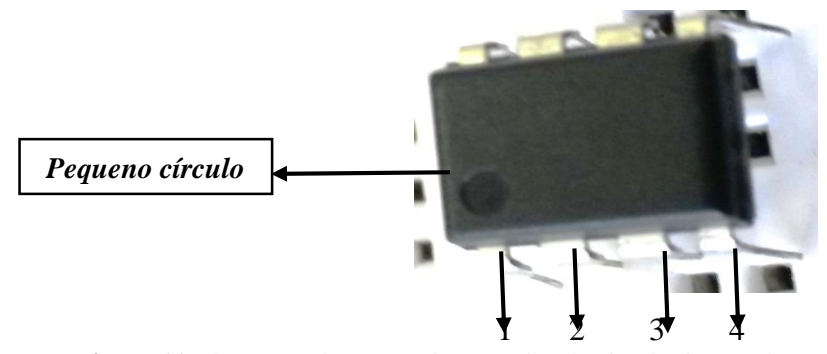

**Figura 11:** Ilustração da sequência numérica do circuito integrado 555. Fonte: Autoria própria

Depois de posicionado os terminais do 555 serão referência para dispor os outros componentes eletrônicos. Na sequência, instale uma das pernas do resistor 5k6  $\Omega$  (R<sub>2</sub>) no Terminal (7) do circuito integrado 555, e a outra num ponto qualquer do Protoboard, como mostrado na Figura 12.

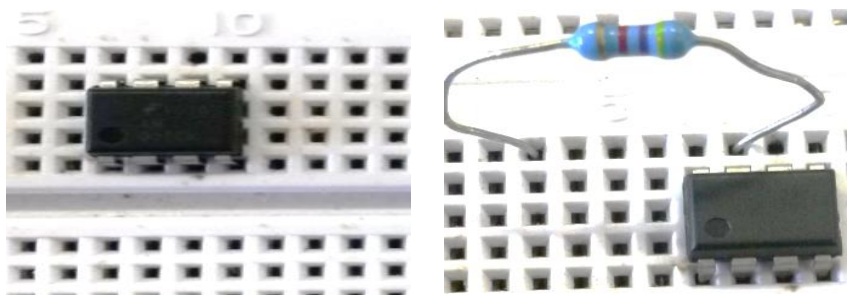

**Figura 12:** Circuito integrado 555 no *Protoboard* e ligação do resistor R2. Fonte: Autoria própria

Ainda no Terminal 7 do 555, posicione uma das pernas do resistor de 1 k $\Omega$  (R<sub>1</sub>) e a outra perna posicione no Terminal 8. Faça também uma ligação com fio fino do Terminal 8 numa trilha do *Protoboard* onde será alimentada com o VCC (polo positivo da fonte), como ilustrado na Figura 13.

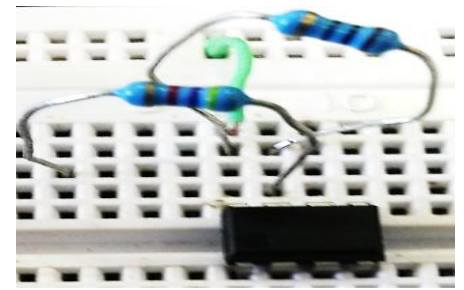

Figura 13: Posicionamento do resistor R<sub>1</sub> e ligação do VCC. Fonte: Autoria própria

Conecte uma das extremidades do capacitor de poliéster de 10 nF $(C_2)$  no Terminal 5 do CI 555, e a outra extremidade numa trilha onde será ligado o GND (polo negativo da fonte), como ilustrado na Figura 14.

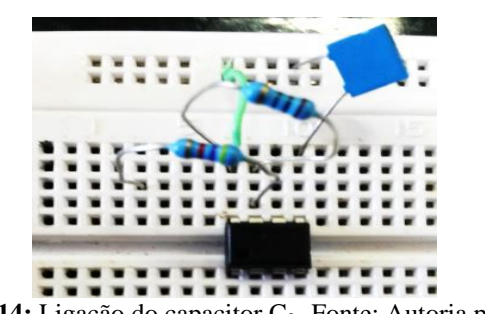

**Figura 14:** Ligação do capacitor C<sub>2.</sub> Fonte: Autoria própria

Faça uma ligação com um fio fino do Terminal 2 com o Terminal 6 do CI 555 e uma conexão do Terminal 4 ao ponto onde será ligado o VCC (terminal positivo da fonte), segundo o modelo da Figura 15.

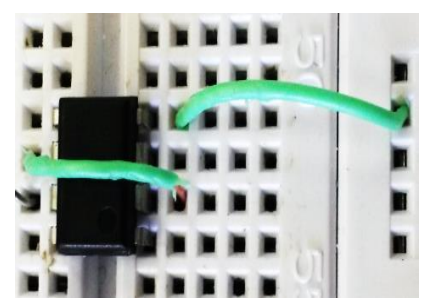

 **Figura 15:** Ligação do Terminal 2 com o 6 e conexão do Terminal 4 com VCC. Fonte: Autoria própria

Prossiga conectando o Terminal 1 ao GND (polo negativo da fonte); uma das extremidades do resistor de 1 k $\Omega$  (R<sub>3</sub>) no Terminal 3, e sua outra extremidade na parte positiva do LED. O polo negativo do LED deve ser conectado ao GND. Para esses passos recorra a ilustração da Figura 16.

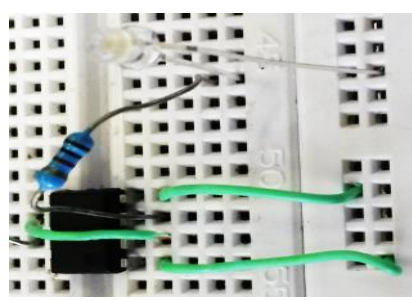

**Figura 16:** Conexão do resistor R<sup>3</sup> e LED junto ao CI 555. Fonte: Autoria própria

O próximo passo é o posicionamento do capacitor eletrolítico. Para tal, deixe a extremidade positiva do capacitor de  $1\mu F(C_1)$  conectado ao Terminal 2 do CI 555, e sua extremidade negativa conectado ao GND, como indicado na Figura 17.

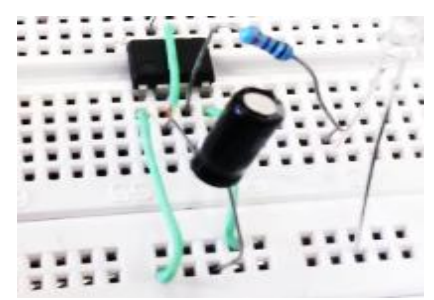

Figura 17: Disposição do capacitor C<sub>1</sub>. Fonte: Autoria própria

Para ligar o potenciômetro no circuito, utilize um fio fino e faça a ligação do Terminal 2 com uma trilha qualquer do *Protoboard*. No final dessa trilha, faça uma ligação até a extremidade do resistor de 5K6  $\Omega$  (R2) que ficou com uma das extremidades disposta num ponto qualquer do *Protoboard*, como ilustrado na Figura 18.

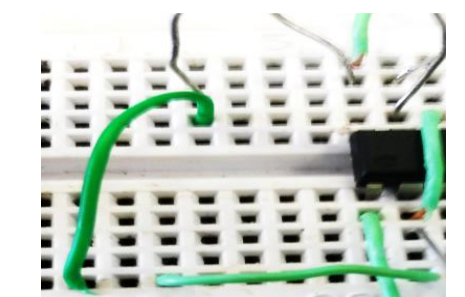

**Figura 18:** Conexão com resistor R2. Fonte: Autoria própria

O potenciômetro utilizado para construir o CIRGEON possui três Terminais, conforme ilustra a Figura 19.

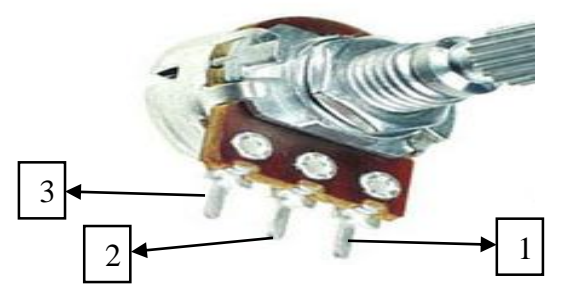

**Figura 19:** Ilustração do potenciômetro. Fonte: Autoria própria

Portanto, posicione o Terminal 1 do potenciômetro de 100 kΩ no orifício do *Protoboard* que ficou entre as duas conexões feitas no passo anterior (ver Figura 20).

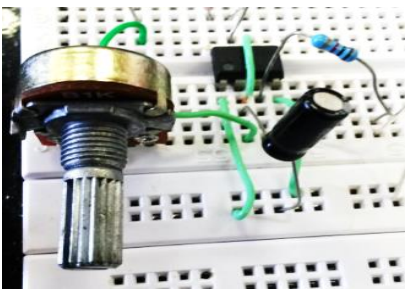

**Figura 20:** Ligação do potenciômetro no circuito. Fonte: Autoria própria

Por último, faça as ligações do VCC (polo positivo da fonte) nas trilhas laterais do *Protoboard*, e o GND (polo negativo da fonte) nas trilhas ao lado onde foi ligado o VCC, como indicado na Figura 21.

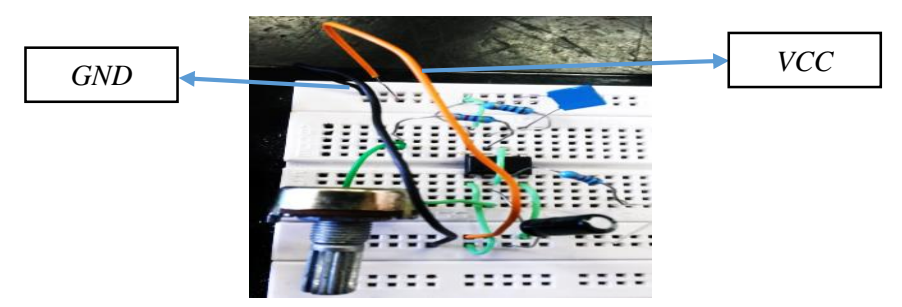

**Figura 21**: Ligações dos fios para conexão dos polos da fonte de tensão. Fonte: Autoria própria

Como foi comentado no início da seção, o CIRGEON fará com que o LED ascenda e apague com uma certa frequência. É possível variar a faixa de frequência de piscadas do LED, substituindo o capacitor C1, por capacitores de outros valores. Faça o teste, substituindo  $C_1$  por um de 10 µF, e varie o potenciômetro para ver o que acontece. Depois utilize um capacitor de 100 µF, ou ainda um capacitor de 1000 µF.

Por fim, após testar os componentes elétricos e seus valores, faça a soldagem dos dispositivos na placa perfurada para solda, como ilustrado na Figura 22.

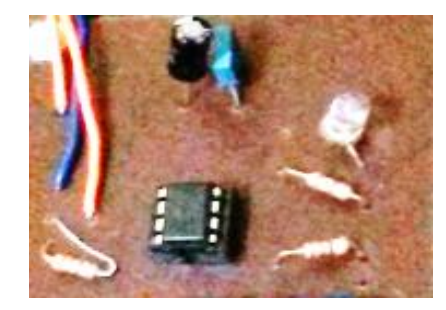

**Figura 22:** Ilustração do circuito elétrico soldado na placa. Fonte: Autoria própria

*Observação*: Lembre-se de incluir na soldagem dos componentes, a chave liga- desliga que deve ser conectada na entrada do CIRGEON entre a fonte VCC e o fio inicial. E no Terminal 3 do CI 555, soldar a saída de áudio tomando cuidado para encontrar o positivo e negativo.

A saída de áudio possibilita conectar alto-falantes, para reproduzir o som da frequência das piscadas do LED. É importante elaborar uma base que fixe o CIRGEON.

No CIRGEON, foi adaptado um Arduíno, para trabalhar outros tópicos de eletrônica analógica, mas não é obrigatório sua inclusão no aparato (ver Figura 23).

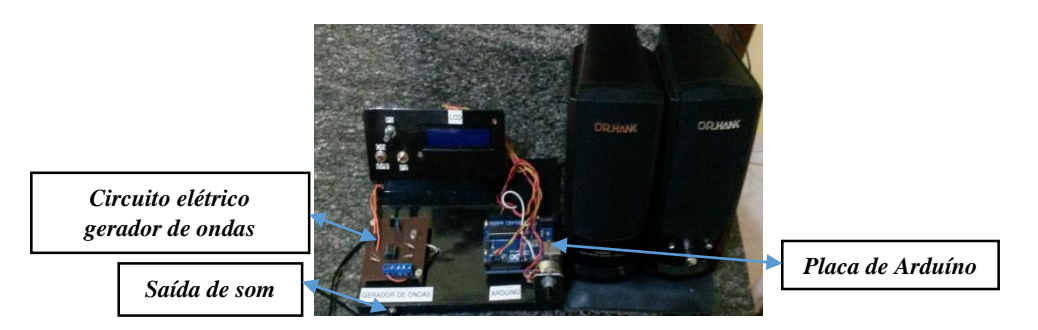

**Figura 23:** CIRGEON montado e fixado numa base Fonte: Autoria própria

#### **1.4 Funcionamento do CIRGEON**

O CIRGEON, utiliza como elemento principal o CI 555, que produz em sua saída (Terminal 3) uma onda quadrada, como ilustrado o esquema na Figura 10. A tensão de entrada do circuito é contínua DC, e na saída (Terminal 3) é gerada uma onda quadrada (tensão alternada). Essa onda é produzida pelo tempo de carga e descarga do capacitor C1. A frequência pode ser calculada pela seguinte equação.

$$
f = \frac{1,44}{(R1 + 2 \times R2) \times C1}
$$

A configuração da fórmula mostra que ao ser variado o valor do capacitor  $C_{1}$ , altera-se a frequência da onda produzida na saída. Por exemplo, vamos calcular o valor da frequência com a utilização dos capacitores com as capacitâncias de 1µF e 10 µF. Associados aos resistores R<sub>2</sub>= 5k6  $\Omega$ , e R<sub>1</sub>= 1k $\Omega$ .

**EXEMPLO 1:**  $(R_2 = 5k6 \Omega; R_1 = 1 k\Omega; C1 = 1 \mu F)$ :

$$
f = \frac{1,44}{(1x10^3 + 2x\ 5,6x\ 10^3)\ x\ 1x10^{-6}} = 118\ Hz
$$

**EXEMPLO 2:**  $(R_2 = 5k6 \Omega; R_1 = 1 k\Omega; C_1 = 10 \mu F)$ :  $f=$ 1,44  $\frac{1}{(1x10^3 + 2x\ 5.6x\ 10^3)x\ 10x10^{-6}} = 11.8\ Hz$ 

Modificando a resistência do resistor R2, o valor da frequência também pode ser alterado. Calculando a frequência com os valores da resistência R<sub>2</sub> sendo: 800  $\Omega$  e 500  $Ω$ . Tem-se os seguintes valores. O capacitor C<sub>1</sub>= 1μF, e o resistor R<sub>1</sub>= 1KΩ. **EXEMPLO 1:**  $(R_2 = 800 \Omega; R_1 = 1 \text{ k}\Omega; C_1 = 1 \mu\text{F})$ :

$$
f = \frac{1,44}{(1x10^3 + 2x\,800)x\,1x10^{-6}} = 553,8\,Hz
$$

**EXEMPLO 2:**  $(R_2 = 500 \Omega; R_1 = 1 \text{ k}\Omega; C_1 = 1 \text{ µF})$ :

$$
f = \frac{1,44}{(1 \times 10^{3} + 2 \times 500) \times 1 \times 10^{-6}} = 720 Hz
$$

O potenciômetro é uma resistência variável quando ligado em série com o resistor R2 possibilita a variação do valor do mesmo, permitindo variar o valor da frequência da onda. Na saída (Terminal 3) do circuito integrado 555, conecte uma caixa de som e um

osciloscópio, para que seja possível reproduzir o som da frequência da onda, visualizando seu formato no osciloscópio (Figura 24).

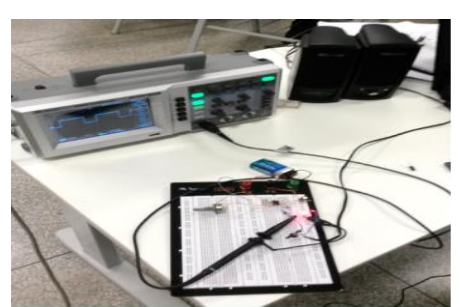

**Figura 24:** O circuito elétrico ligado a um osciloscópio e alto-falantes. Fonte: Autoria própria

Dessa forma, esse CIRGEON permite a você professor (a), explorar junto aos seus alunos, os conceitos de frequência, período e amplitude presente em qualquer tipo de onda, mais especificamente para o estudo dos conceitos de ondas sonoras e ondas eletromagnéticas.

Além disso, trabalhar atividades experimentais envolvendo o GIRGEON faz com que os estudantes se sintam motivados, ao mesmo tempo desafiados, e compreendam as aplicações tecnológicas dos fenômenos físicos de vibrações e ondas.

#### **2 PRODUTO EDUCACIONAL: SEQUÊNCIA DE ENSINO DE ONDAS**

Nesta seção é apresentada uma sequência de ensino envolvendo uma série de atividades investigativas, servindo de suporte para a implementação do CIRGEON montado em sala de aula, além de contribuir na evolução conceitual dos estudantes sobre o conteúdo de ondas. Ao todo são propostos seis momentos com atividades específicas e conteúdos a serem abordados. Sugere-se que todas as atividades sejam realizadas com os estudantes reunidos em grupos, o que porque facilita a sua interação e socialização dos conhecimentos entre eles.

#### **2.1 PRIMEIRO MOMENTO**

O intuito nesse primeiro momento é identificar os conhecimentos prévios sobre ondas de cada estudante, trabalhando a teoria envolvida nos vários tipos de ondas existentes e suas propriedades. Ao final realizar atividades com um experimento imaginário e um simulador de ondas.

#### **2.1.1 APLICAÇÃO DO QUESTIONÁRIO**

Nesse primeiro instante, é muito importante verificar qual o conhecimento prévio que os estudantes possuem sobre ondas, e que serão explorados no decorrer das atividades. Para tanto, a aplicação de um questionário (Apêndice A) com questões dissertativas ajuda na identificação desses conhecimentos prévios. Uma possível sugestão de formato de questionário é apresentada na Figura 25, o mesmo encontra-se no Apêndice A.

Caso na aplicação do questionário os estudantes estejam com dificuldades de se expressar, levante alguns questionamentos como: "Para produzir uma onda nesse momento, o que vocês fariam? "; "O que foi necessário para gerar essa onda? ", entre outras. O intuito é investigar os alunos, e fazer com que os integrantes do grupo discutam as ideias, registrando-as no questionário.

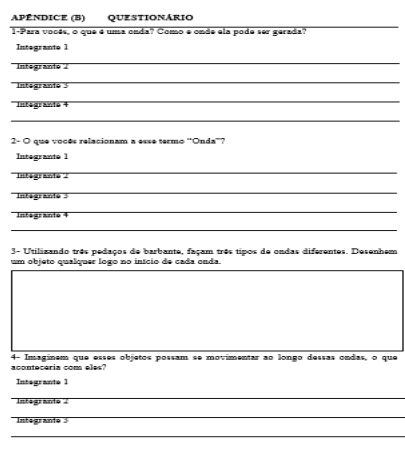

**Figura 25:** Ilustração da página inicial do questionário. Fonte: Autoria Própria

#### **2.1.2 ATIVIDADE 1- EXPERIMENTO IMAGINÁRIO**

Com os estudantes reunidos em grupos, faça a projeção na parede da sala de aula a imagem de um barbante com palitos de picolé colados sobre o mesmo (Figura 26), e faça a seguinte pergunta aos alunos: *Visualizem o primeiro palito, imaginem que vocês possam movimentá-lo de forma circular e depois soltar. O que irá acontecer com os outros palitos?*

O intuito dessa atividade, é fazer com que os estudantes compreendam que a energia fornecida para girar o primeiro palito, provocará inclusive nos demais palitos uma perturbação, que se propagará até a outra extremidade, e poderá retornar ao ponto inicial dependendo da energia aplicada. Este é o conceito principal de ondas, que são movimentos oscilatórios que se propagam em um meio, transferindo apenas energia, sem o transporte de matéria.

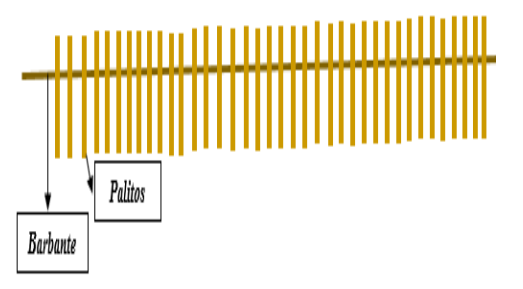

**Figura 26**: Ilustração dos palitos de picolé colados a um barbante. Fonte: Autoria própria

#### **2.1.3 FUNDAMENTAÇÃO TEÓRICA- PARTE 1**

O material a seguir (Figura 27), que encontra-se no Apêndice B poderá ser disponibilizado ao aluno conforme conveniência. Ele traz os conceitos primordiais sobre ondas**.** O intuito desse texto é apresentar aos alunos a teoria de ondas. Prepare slides com figuras ilustrativas, dos tipos de ondas e suas características e, em sala de aula, distribua o texto aos grupos de estudantes, concedendo o tempo para a leitura do mesmo. Utilize os slides para discutir junto aos alunos os conceitos que aparecem no texto.

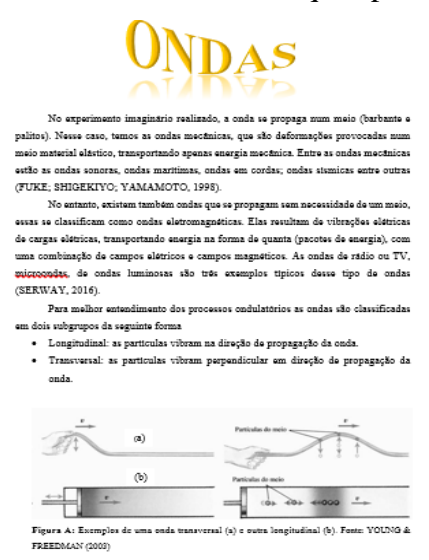

**Figura 27**: Ilustração da página inicial do texto. Fonte: Autoria própria

#### **2.1.4 ATIVIDADE 2 – SIMULADOR DE ONDAS**

A segunda atividade proposta nesta sequência didática utiliza um simulador do ambiente JAVA, para sistematizar os conceitos de ondas. Essa atividade pode ser realizada em um laboratório de informática, com os alunos manipulando o simulador, ou ainda em sala de aula, com a projeção do simulador e o professor fazendo a mediação.

Sugere-se o uso de um simulador disponibilizado no sítio<sup>1</sup> do projeto PhET Simulações Interativas da Universidade do Colorado, que oferece gratuitamente diversas simulações de Matemática e Ciências que proporcionam a interação dos estudantes com os conteúdos em um ambiente intuitivo e exploratório, podendo ser baixadas por professores ou alunos nas versões JAVA, FLASH ou HTML5. Além disso, os simuladores e as dicas de como trabalhar com os mesmos podem ser traduzidos em vários idiomas inclusive o Português.

A seguir estão listadas algumas propostas de uso dos diferentes modos oferecidos pelo simulador Onda em Corda disponível no sítio<sup>2</sup> do PhET (Figura 28).

**.** 

<sup>&</sup>lt;sup>1</sup> Sítio: <https://phet.colorado.edu/pt\_BR/>

<sup>&</sup>lt;sup>2</sup> Sítio: <https://phet.colorado.edu/pt\_BRsimulation/wave-on-a-string>

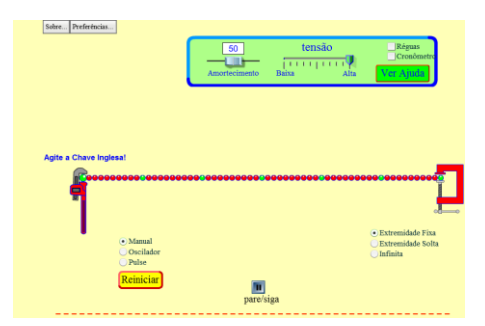

**Figura 28:** Ilustração do simulador de Ondas em Corda marcado no modo manual. Fonte: <[https://phet.colorado.edu/pt\\_BRsimulation/wave-on-a-string>](https://phet.colorado.edu/pt_BRsimulation/wave-on-a-string)

#### **PRIMEIRA PROPOSTA DE USO (Simulador no modo manual):**

O intuito dessa primeira atividade, é fazer com que os estudantes percebam que a energia necessária para impulsionar a chave se propagará até a outra extremidade. Isso causará uma perturbação no meio (conceito das ondas mecânica) e gerará uma onda transversal, a qual transporta apenas energia, e não matéria (ver Figura 28).

#### **Passos**

1- Selecione no simulador a extremidade fixa, impulsione a chave para cima e para baixo. Que fenômenos acontecem?

2- Selecione a extremidade solta, e repita o processo, explique o que você observa de diferente?

3- Agora marque a extremidade no infinito, e novamente impulsione a chave na vertical. O que acontece?

#### **SEGUNDA PROPOSTA DE USO (Simulador marcado no modo oscilador):**

Para esta segunda proposta deve-se colocar o simulador no modo "oscilador", como mostra a Figura 29. Pode-se também utilizar a régua do simulador para fazer medições dos comprimentos das ondas, bem como cronometrar o tempo, para calcular o período e a frequência. O objetivo é fazer com que os estudantes compreendam que ao aumentar a frequência o período da onda diminuí, e vice-versa.

#### *Passos*

1- Marque a opção extremidade em: fixo; solta; e por último no infinito. Em cada uma delas explique os fenômenos observados.

2- Deixe a opção extremidade em fixo, e faça variações no cursor da amplitude da onda que aparece logo acima. No simulador descreva o que acontece.

3- Agora com a extremidade no infinito, movimento os cursores da frequência e de amortecimento. O que acontece de diferente nas ondas produzida.

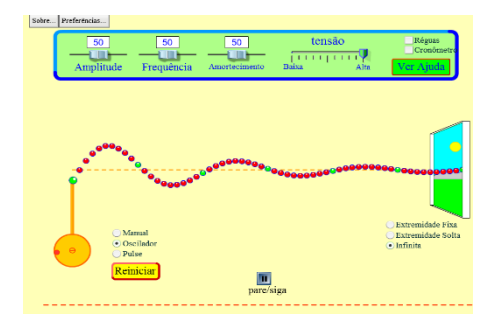

**Figura 29:** simulador selecionado no modo Oscilador. Fonte: Sítio: [<https://phet.colorado.edu/pt\\_BRsimulation/wave-on-a-string>](https://phet.colorado.edu/pt_BRsimulation/wave-on-a-string)

#### **TERCEIRA PROPOSTA DE USO (Simulador marcado no modo pulso):**

Para este uso deve-se selecionar o modo "pulso", como indicado na Figura 30. O objetivo dessa terceira atividade é fazer com que os estudantes compreendam a propriedade de amplitude das ondas.

**Passos**

1- Selecione a opção extremidade em: fixo; solta; e por último no infinito. Clique no pulso, e explique o que acontece em cada uma delas.

2- Com a opção extremidade em fixo, faça variações no cursor da amplitude, e dê novos impulsos. O que se percebe de diferente.

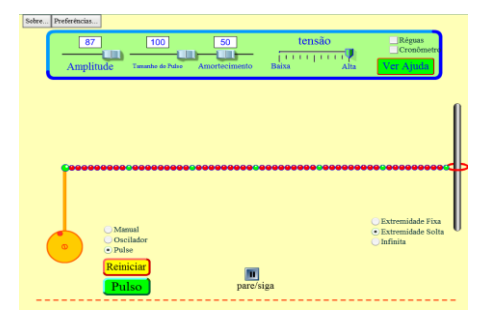

**Figura 32:** simulador selecionado no modo manual. Fonte: <[https://phet.colorado.edu/pt\\_BRsimulation/wave-on-a-string>](https://phet.colorado.edu/pt_BRsimulation/wave-on-a-string)

#### **2.2 SEGUNDO MOMENTO**

Podemos enunciar como objetivos a serem alcançados nesse segundo momento os seguintes**:** i) realizar a primeira pergunta problema; ii) registrar as hipóteses levantadas pelos alunos; iii) conhecer os princípios físicos envolvidos nas ondas eletromagnéticas; iv) conhecer alguns cientistas que formularam teorias envolvendo ondas eletromagnéticas; v) e principais aplicações no cotidiano; vi) compreender que a visão humana percebe uma oscilação no brilho de uma lâmpada ou LED de 0,1 Hz até 20 Hz.

#### **2.2.1 PERGUNTA PROBLEMA E REGISTRO DAS HIPÓTESES**

Como sabemos é importante envolver os estudantes no processo de ensino. Nesse sentido, a formulação de uma pergunta problema faz com que os alunos se sintam desafiados e, por conseguinte tentem encontrar respostas/soluções para a mesma. Esperase que os alunos possam construir hipóteses, as quais serão trabalhadas no decorrer da apresentação da teoria sobre ondas eletromagnéticas, e também durante a realização da primeira atividade experimental. Assim, propõe-se a seguinte pergunta problema:

*Como é possível transmitir energia sem fio?*

Após a realização da pergunta problema, os alunos que compõem os grupos devem discutir as hipóteses, e depois registrá-las como esquema sugerido na Tabela 1.

|              | Como é possível transmitir energia sem fio? |
|--------------|---------------------------------------------|
| Integrante 1 |                                             |
| Integrante 2 |                                             |
| Integrante 3 |                                             |
| Integrante 4 |                                             |
| Integrante 5 |                                             |

**Tabela 1:** Tabela para os integrantes dos grupos registrarem as hipóteses. Fonte: Autoria própria

#### **2.2.2 FUNDAMENTAÇÃO TEÓRICA: PARTE 2**

O texto (Apêndice C) a seguir traz conceitos básicos sobre ondas eletromagnéticas e deve servir como referencial aos alunos. No entanto, deve-se estimular a procura por mais conteúdo em livros e outras bases de pesquisa.

O intuito do texto, é apresentar aos alunos a teoria de um dos tipos de ondas existentes, que são as ondas eletromagnéticas. Para que os estudantes compreendam os estudos que deram origem ao eletromagnetismo, a lei de Indução Eletromagnética de Faraday e suas aplicações, as conclusões de Maxwell e Hertz sobre ondas eletromagnéticas, o espectro eletromagnético, as características das ondas eletromagnéticas. Sugere-se a elaboração de slides com figuras ilustrativas dos tipos de ondas eletromagnéticas, e suas características.

Em sala de aula, distribua o texto aos grupos de estudantes, e conceda um tempo para a leitura. Utilize os slides para discutir junto aos alunos, os conceitos que aparecem no mesmo. A Figura 33 mostra a ilustração da primeira página do texto com a teoria de ondas eletromagnéticas o texto completo se encontra disponível a Dissertação de Mestrado<sup>3</sup> (Apêndice C).

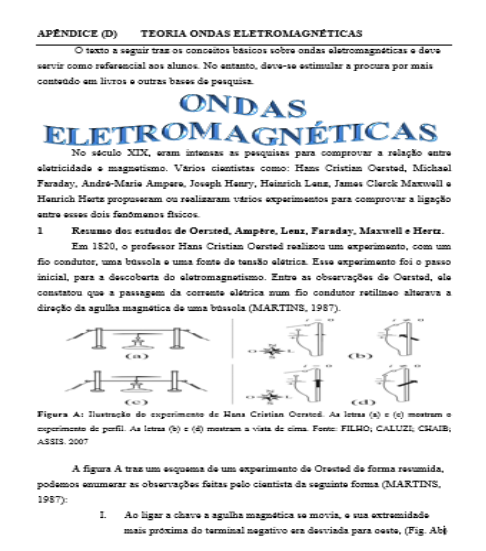

**Figura 33**: Ilustração do texto de ondas eletromagnéticas. Fonte: Autoria própria

#### **2.2.3 ATIVIDADE 3- SIMULADOR DE ELETROMAGNETISMO**

A atividade 3 trabalha com um simulador para sistematizar os conceitos da Lei de Indução Eletromagnética. A Figura 34 traz a imagem da tela do simulador que está disponível no sítio<sup>4</sup> da Universidade do Colorado (PeHT).

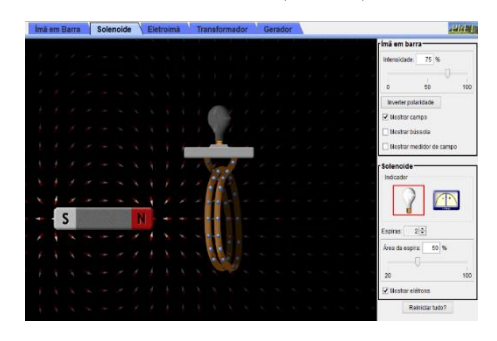

**Figura 34-** Simulador do Laboratório de Eletromagnetismo de Faraday. Fonte: <https://phet.colorado.edu/pt\_BR/simulation/legacy/faraday>

Essa atividade pode ser realizada no laboratório de informática, com os alunos manipulando o simulador, ou, em sala de aula com o simulador projetado na parede com o professor fazendo a demonstração. A seguir estão listadas algumas propostas de uso dos

**.** 

<sup>3</sup> Dissertação de mestrado: Proposta de sequência didática para o ensino de ondas: uma abordagem teórico-experimental

<sup>4</sup> Sítio: <https://phet.colorado.edu/pt\_BR/simulation/legacy/faraday>

diferentes modos oferecidos pelo simulador do Laboratório de Eletromagnetismo de Faraday.

#### **PRIMEIRA PROPOSTA DE USO (Simulador marcado no solenóide):**

O intuito dessa atividade, é fazer com que os estudantes percebam, que o magneto possui um campo magnético que ao ser aproximado ou afastado da bobina, faz com que os elétrons entrem movimento ao longo do fio por causa da variação do fluxo magnético que atravessa a bobina. Essa variação do fluxo magnético induz uma força eletromotriz, trazendo com resultado a geração de uma corrente elétrica induzida em um sentido. Tal corrente passa rapidamente pela lâmpada fazendo com que a mesma pisque. Quando o íman é afastado da bobina a variação ocorre novamente, mas dessa vez a corrente induzida gerada é no sentido contrário e novamente a lâmpada pisca. Quando o íman fica parado no centro da espira, não existe variação do campo magnético, sendo assim, não surge nenhuma corrente elétrica induzida, de forma que a lâmpada permanece apagada.

#### *Passos*

1- Movimente o íman próximo da espira e descreva o que acontece com a lâmpada e os elétrons (bolinhas azuis).

2- Agora afaste o ímã da bobina. O que pode ser percebido?

3- Deixe o íman parado no interior da bobina. O que pode ser observado?

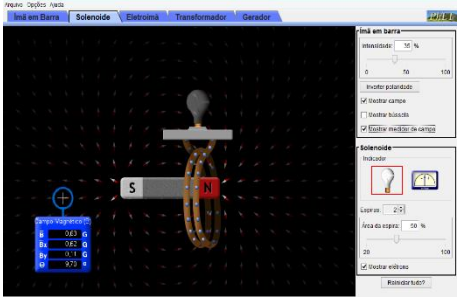

**Figura 35:** Simulador do Laboratório de Eletromagnetismo de Faraday selecionado no solenoide. Fonte: <https://phet.colorado.edu/pt\_BR/simulation/legacy/faraday>

#### **SEGUNDA PROPOSTA DE USO (Simulador marcado no gerador):**

O intuito dessa atividade, é fazer com que os estudantes compreendam que essa é uma das aplicações da Indução Eletromagnética no cotidiano. Sendo responsável por gerar a maior parte da energia elétrica consumida no Brasil. Deve-se notar que a corrente produzida tem caráter alternado; os elétrons mudam o sentido de seu deslocamento. A Figura 36 ilustra o fenômeno.

#### **Passos**

1- Com o simulador selecionado em três espiras, faça variações no cursor da torneira, explique os fenômenos que se pode observar?

2- Mantenha a torneira com um fluxo de água fixo, e faça variações na área das espiras, e na quantidade de espiras, o que acontece de diferente nessas variações?

3- O que esse gerador possui de semelhante, com os das usinas hidrelétricas?

4- Ao término dessas atividades, solicite para os grupos de alunos, realizarem uma pesquisa sobre tema de ondas de rádio. Como trabalha peça para eles assistirem o vídeo que comenta sobre as ondas de rádio, as ideias de Maxwell e Hertz. E depois apresentem a pesquisa em sala de aula.

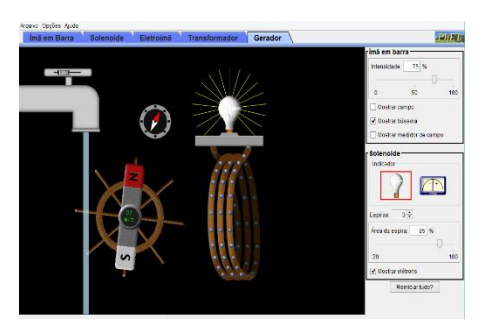

**Figura 36:** Simulador do Laboratório de Eletromagnetismo de Faraday selecionado no gerador. Fonte: <https://phet.colorado.edu/pt\_BR/simulation/legacy/faraday>

#### **2.2.4 ATIVIDADE 4- VÍDEO SOBRE A LEI DE LENZ**

Esse vídeo, ajuda os estudantes a compreenderem que a corrente induzida na bobina, também produz um campo magnético, só que o seu sentido é contrário ao do íman, ou seja, ajuda na compreensão da Lei de Lenz. Essa atividade é para sistematizar os conceitos da Lei de Lenz Figura 36.

#### **Passo**

1- Assista o vídeo junto com os estudantes. Ao término, realize questionamentos, que envolvam os conceitos que aparecem no vídeo para que os alunos possam discutir as ideias.

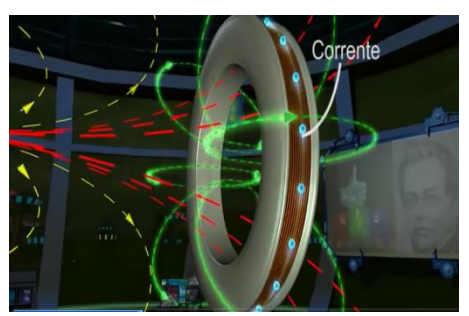

**Figura 37:** Vídeo sobre a Lei de Lenz Fonte: < [https://www.youtube.com/watch?v=GMP14t9mgrc>](https://www.youtube.com/watch?v=GMP14t9mgrc).

#### **2.2.5 ATIVIDADE 5- VÍDEO SOBRE O ESPECTRO ELETROMAGNÉTICO**

Essa atividade é para sistematizar os conceitos de amplitude, frequências, e espectro eletromagnético das ondas eletromagnéticas. O objetivo dessa atividade é passar um vídeo para os alunos, para enfatizar que as ondas eletromagnéticas possuem as mesmas caraterísticas de qualquer outro tipo de onda, só não precisa de um meio para ser transmitida de um ponto até outro. Espera-se também, que os estudantes compreendam, que a principal característica que permite distinguir os tipos de ondas eletromagnéticas, é a frequência. Quanto maior a frequência, maior a energia transmitida até um certo ponto, e menor a frequência menor a energia transmitida.

Esse vídeo foi elaborado pelo "Projeto Acessa Física- Conteúdos Digitais Os Curiosos" que se encontra no sítio<sup>5</sup>, o projeto foi criado pelo Ministério da Educação (MEC) e Ministério da Ciência e Tecnologia (MCT) com o objetivo de produzir recursos educacionais digitalizados e de multimídia para as disciplinas do Ensino Médio, mais especificamente de Física, Química, Matemática, Biologia e Língua Portuguesa. No que diz respeito a disciplina de Física o programa produziu conteúdos que abrangem os três anos do Ensino médio, esses conteúdos se encontram em no formato de áudios, audiovisuais, experimentos, e em softwares. Dessa forma, o vídeo selecionado para compor essa sequência didática tem por título "Os Curiosos–Ondas Eletromagnéticas" disponível no sítio<sup>6</sup>.

Os tópicos apresentados no vídeo ajudam os estudantes a compreenderem que a visão humana consegue enxergar numa faixa de frequência do espectro eletromagnético, e também conhecer os vários tipos de radiação eletromagnética. Durante a filmagem dois grupos de estudantes tentam entender as ondas eletromagnéticas, com isso eles realizam visitas a uma rádio e no Laboratório Nacional de Luz Sincrotron de Campinas/SP, é importante ressaltar que esse mesmo vídeo se encontra disponível no Youtube no Link<sup>7</sup> caso um professor (a) deseja baixa-lo.

**.** 

<sup>&</sup>lt;sup>5</sup> Sítio do projeto: <http:www//177.71.183.29/acessa\_física/index.php/acessafísica/Midias>

 $6$  Sítio:  $\langle$ http:www//177.71.183.29/acessa\_física/index.php/acessafísica/Midias/Audiovisual/Os-Curiosos-Ondas-Eletromagneticas>

<sup>7</sup> [Link: <https://www.youtube.com/watch?v=XX9By5eHy0o>](link:%20https://www.youtube.com/watch?v=XX9By5eHy0o)**.**

#### **Passos**.

1- Assista o vídeo junto com os estudantes. Ao término, realize questionamentos que envolvam os conceitos que aparecem no mesmo, para que os alunos possam discutir as ideias.

#### **2.3 TERCEIRO MOMENTO**

O objetivo desse terceiro momento é realizar uma atividade experimental para tentar solucionar a pergunta problema, **t**rabalhar as hipóteses, e sistematizar os conceitos de ondas eletromagnéticas e suas características bem como elaborar uma conclusão.

#### **2.3.1 TEXTO**

O texto (Apêndice D) serve para despertar a curiosidade dos estudantes, e motiválos a realizar a primeira atividade experimental. O objetivo desse texto, é contar aos alunos a história de Hertz, de uma forma descontraída. Além, de tentar despertar o interesse dos alunos pelas Ciências, e convidá-los para realizar a primeira atividade experimental. O mesmo se encontra no Apêndice E, e a Figura 38 ilustra a primeira página do texto.

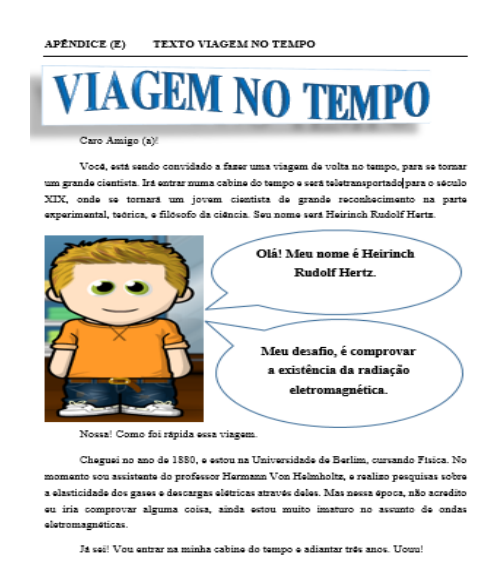

**Figura 38:** Ilustração da primeira página do texto. Fonte Autoria própria

#### **2.3.2 ATIVIDADE 6- PRIMEIRO ROTEIRO ABERTO**

Esta atividade visa desafiar os estudantes a interpretar e montar um esquema elétrico, responderem a primeira pergunta problema, sistematizarem as hipóteses, além de trabalhar a Lei da Indução eletromagnética de Faraday. O intuito também é trazer para dentro das escolas de nível médio uma atividade experimental diferenciada que trabalha

com interpretação e montagem de circuitos, algo pouco utilizado nas escolas, e que possibilita grande envolvimento dos estudantes no processo de ensino.

No laboratório, distribua aos grupos de alunos o roteiro aberto (Apêndice F) ilustrado na Figura 39, e conceda um tempo para eles discutirem as ideias de como montar o circuito elétrico, passe nos grupos realizando possíveis orientações. Esse roteiro encontra-se no Apêndice E para o professor (a) que deseja utiliza-lo para implementar suas aulas.

*Importante*: preparar uma aula para explicar o princípio de funcionamento dos dispositivos elétricos que serão utilizados como: capacitor; transistor e resistor.

#### *Como funciona esse circuito elétrico*

Esse circuito é um oscilador, que trabalha com ressonância eletromagnética entre duas bobinas. A primeira bobina que está conectada ao circuito, produz um campo magnético variável. Quando a segunda bobina com o LED, é aproximada da primeira, uma corrente é induzida na mesma, que por sua vez também gera um campo magnético variável, dessa forma ambas as bobinas trabalham em ressonância. Possibilitando dessa forma, a transmissão de energia sem de fio, apenas com a transferência da radiação eletromagnética. É importante ressaltar que se a segunda bobina ficar muito distante da primeira o LED não ascenderá, porque a radiação eletromagnética desse circuito não chega a grandes distâncias. Essa tecnologia, possui ampla aplicação no cotidiano, já existindo dispositivos como carregadores de smartphone que também usa da mesma.

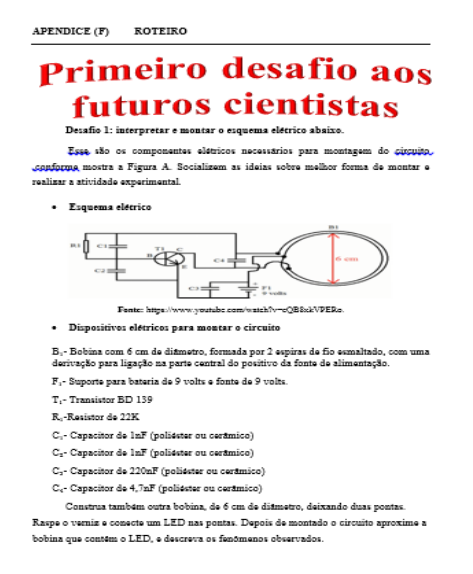

**Figura 39**: Ilustração do roteiro aberto. Fonte: Autoria própria

#### **2.4 QUARTO MOMENTO**

Neste quarto momento o intuito é realizar a segunda pergunta problema e conceder um tempo para os alunos registrarem hipóteses, trabalhar a teoria e os princípios físicos das ondas sonoras e suas principais aplicações no cotidiano, além deles compreenderem que a audição humana escuta frequências que vão desde 20 Hz até 20 KHz.

#### **2.4.1 PERGUNTA PROBLEMA E REGISTRO DE HIPÓTESES**

A segunda pergunta problema desafia os estudantes e faz com que eles levantem hipóteses para tentar responde-la. Tais hipóteses serão trabalhadas no decorrer tanto, na apresentação da teoria sobre onda sonoras quanto e na realização da segunda atividade experimental.

*Como diferenciar um som do outro?*

Após a realização da pergunta problema pelo professor, os alunos que compõem os grupos devem discutir sobre o tema e registrarem suas hipóteses. Nessa etapa, sugerimos que o grupo preencha uma tabela como o modelo da Tabela 2.

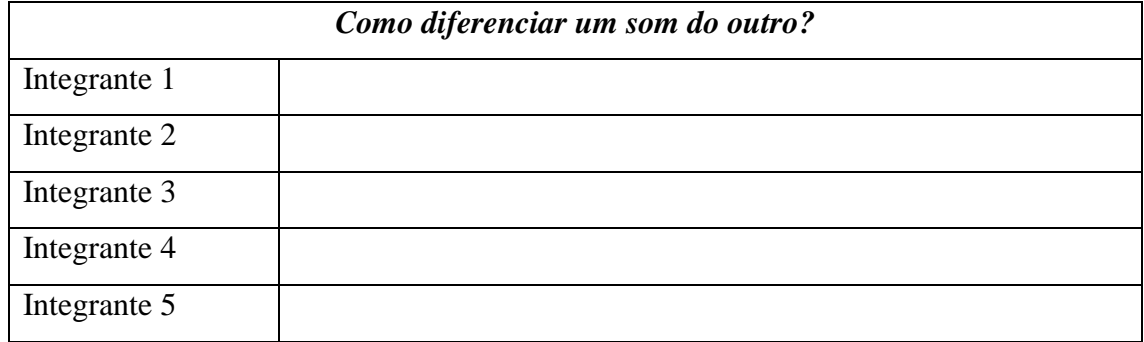

**Tabela 2**: Tabela para os integrantes dos grupos registrarem as suas hipóteses

#### **2.4.2 FUNDAMENTAÇÃO TEÓRICA- PARTE 3**

O texto (Apêndice G) da Figura 40 traz conceitos básicos sobre ondas sonoras e deve servir como referencial aos alunos. No entanto, deve-se estimular a procura por mais conteúdo em livros e outras bases de pesquisa. Prepare slides com os conteúdos de ondas sonoras e suas características, distribua o texto aos grupos e conceda um tempo para leitura e inicie uma aula expositiva dialogada utilizando os slides.

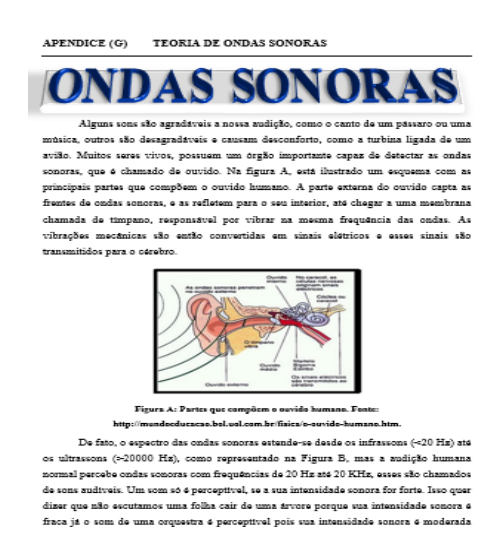

**Figura 40:** Ilustração da primeira página do texto de ondas sonoras. Fonte Autoria própria

#### **2.4.3 ATIVIDADE 6- SIMULADOR DE ONDAS SONORAS**

A atividade 6 trabalha com um simulador de ondas sonoras disponível sítio $\delta$ , para sistematizar os conceitos de ondas sonoras (ver Figura 41). Essa atividade pode ser realizada no laboratório de informática, com os alunos manipulando o simulador, ou ainda, em sala de aula, com a projeção do simulador e o professor direcionando a demonstração.

#### **PRIMEIRA PROPOSTA DE USO (Simulador selecionado em uma única fonte):**

O intuito dessa atividade, é fazer com que os estudantes percebam que a medida que é aumentada a frequência há um aumento das zonas de expansão e compressão das ondas sonoras e o som produzido passa de um grave (som baixo) para um som agudo (som alto), que os estudantes compreendam que a frequência de uma onda sonora está relacionada diretamente com a altura do som.

#### **Passos**

**.** 

1- Aumente e diminua a frequência, o que é possível observar na onda produzida e o som? 2- Aumente e diminua a amplitude, o que é possível observar na onda produzida e o som?

<sup>8</sup> Sítio: [https://phet.colorado.edu/pt\\_BR/simulation/sound](https://phet.colorado.edu/pt_BR/simulation/sound)

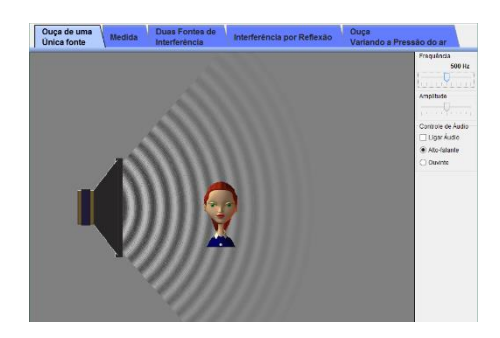

**Figura 41-** Simulador de ondas sonoras Fonte:< [https://phet.colorado.edu/pt\\_BR/simulation/sound>](https://phet.colorado.edu/pt_BR/simulation/sound)**.**

#### **2.5 QUINTO MOMENTO**

Neste quinto momento é importante realizar uma atividade experimental com o CIRGEON para os alunos tentarem solucionar a segunda pergunta problema, sistematizarem as hipóteses levantadas no quarto momento, explorar num mesmo aparato experimental os conceitos de ondas sonoras e ondas eletromagnéticas, e que os estudantes possam elaborar relatos escritos. No laboratório, distribua aos grupos de alunos o roteiro aberto (Figura 43) disponível no Apêndice H e conceda um tempo para eles discutirem as ideias de como montar o circuito elétrico, sempre que possível passe nos grupos realizando orientações caso seja necessário.

Essa atividade experimental faz com que os estudantes percebam que o tempo das piscadas do LED só é perceptível até 20 Hz, a partir desse valor a visão humana enxerga como algo contínuo (conceito das ondas eletromagnéticas), que o aumento da frequência implica na diminuição do período da onda por isso o LED pisca mais rápido e a altura do som aumenta (conceito das ondas sonoras e ondas eletromagnéticas), que a altura do som está diretamente ligada com a frequência (conceito de ondas sonoras) por isso a audição humana percebe sons na faixa de frequência de 20 Hz até 20 KHz (conceito das ondas sonoras), que as duas principais características que permite diferenciar uma som do outro, ou uma onda da outra, é a amplitude e a frequência (conceito de ondas eletromagnéticas e ondas sonoras), e que a característica amplitude possui ligação com a intensidade sonora (conceito de ondas sonoras).

*Importante:* preparar uma aula para explicar o princípio de funcionamento dos dispositivos elétricos que serão utilizados, principalmente o diodo emissor de luz (LED) e o circuito integrado 555.

#### *Como funciona esse circuito elétrico gerador de ondas (CIRGEON)*

Esse circuito é um variador de frequência, que trabalha ao mesmo tempo com conceitos de ondas sonoras e ondas eletromagnéticas. Quando o circuito estiver montado com o capacitor  $C_1 = 1 \mu F$ , é possível obter frequências numa certa faixa, apenas girando o cursor do potenciômetro que permite variar seu valor de um mínimo até um valor máximo. Na tela do osciloscópio se observa os valores dessa faixa de frequência obtida. No LED se analisa o tempo dessas piscadas, e na caixa de som a variação da altura do som. Por exemplo, numa frequência de 1 Hz, a visão percebe o LED ascender e apagar, e a audição escuta um toque cada vez que o LED ascende. Se a frequência for de 6 Hz, novamente a visão percebe o LED acender e apagar com um intervalo de tempo menor, e a audição escuta o toque aumentar. E assim sucessivamente a medida que se aumenta a frequência.

Com isso, é possível mostrar para os alunos que a altura do som tem relação com a frequência. Com a substituição do capacitor  $C_1= 1 \mu F$  por outro de 10 $\mu$ F, a faixa de frequência obtida é outra. O osciloscópio mostra os valores dessas frequências. Mas só será possível observar o LED oscilar quando o valor da frequência for baixo, porque nas frequências altas, ou seja, acima de 20 Hz, a visão humana não irá mais perceber as piscadas. Somente na caixa de som, se escuta a altura do som produzido por essas frequências. Substituindo o capacitor de 10µF por outro de 100µF, a faixa de frequência muda. O osciloscópio mostra esses valores. Mas a oscilação do LED não será mais percebida, somente na caixa de som se escuta a altura dessas frequências. O mesmo acontece com o capacitor de 1000µF.

*Observação:* Esse circuito trabalha com a característica de frequência, pois ele é um variador de frequência. Para que os alunos compreendam a característica de período, peça para eles analisar em no visor do osciloscópio o valor dos períodos, ou então, sugira que os estudantes cronometrem um tempo, e nesse intervalo eles contam quantas vezes o LED ascende e apaga. Ao utilizar a fórmula da frequência e possível calcula o período.

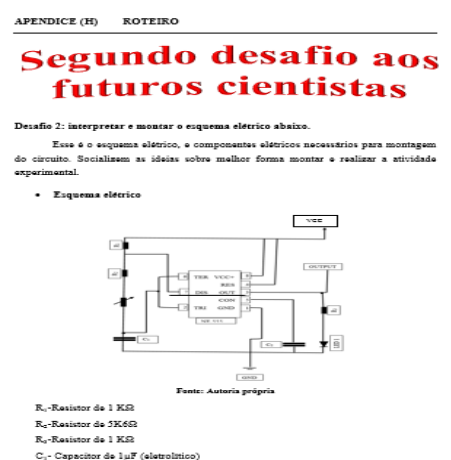

**Figura 43**: Ilustração do roteiro aberto. Fonte: Autoria própria

#### **2.6 SEXTO MOMENTO**

No sexto momento espera-se que os estudantes elaborem relatos escritos e depois apresentem os mesmos na forma de seminário. O intuito de solicitar a elaboração desses relatos é para analisar a possível compreensão dos estudantes sobre os tópicos trabalhados, e investigar se as atividades elaboradas têm potencial para que ocorra a aprendizagem dos tópicos de ondas. Por isso, é interessante deixar que os integrantes dos grupos elaborem os relatos fora da sala de aula, com mais tempo e tranquilidade para discutirem as ideias e depois registrarem

#### **2.6.1 ATIVIDADE AVALIATIVA (1)**

Essa atividade avaliativa, consiste na apresentação dos relatos escritos em sala de aula. Os objetivos são sistematizar as hipóteses levantadas nas duas atividades experimentais realizadas nos momentos anteriores.

Os alunos devem apresentar os relatos escritos na forma de seminário, para isso:

- Faça sorteio da ordem de apresentação dos grupos.
- Peça para os grupos de alunos elaborarem slides das ideias que eles registraram nos relatos.
- Faça questionamentos aos grupos durante a apresentação, com o intuito de reforçar os conceitos trabalhados anteriormente, e discutir a hipóteses levantadas inicialmente, e as atuais.

#### **Referências**

ACESSA-FÍSICA. (2016). Disponível em:

*<http://177.71.183.29/acessa\_fisica/index.php/acessafisica/Midias/Audiovisual/Os-Curiosos-Ondas-Eletromagneticas>.* Acessado em março de 2016.

- ACESSA-FÍSICA. Disponível em<http://177.71.183.29/acessa\_fisica/index.php/acessafisica/Midias> . Acessado em março de 2016.
- ALMADI, U. *Imagens da física -As idéias e as experiências do Pêndulo aos Quarks. Curso completo.* Scipione, São Paulo, 1995*.*
- APO-ONDAS. Disponível em: *<Ahttp://www.pttradio.qsl.br/Documentos/Apostila20Ondas%20e%20Antenas.pdf>.*Acessado em fevereiro de 2016.
- AULAS-FÍSICA. Disponível em: *<http://www.aulas-fisica-quimica.com/8f\_07.html>.* Acessado em fevereiro de 2016.
- BEATRIZ, A. *Física - volume único.* Scipione, São Paulo, 2008.
- BLOG-FÍSICA Disponível em: <*http://www.portuguescomgabi.com.br/2016/02/2-tema-de-redacao-osimpactos-da.html.* Acessado em fevereiro de 2016.
- BLOG- CLICK.Disponível em: *<http://blog.clickgratis.com.br/FisicaTubarao/>.* Acessado em março de 2016.
- BRAGA, N. C. *Curso de Eletrônica - Volume 2 - Eletrônica Analógica.* São Paulo. (2005)
- BRAGA, N. C.. *Curso de Eletrônica - Volume 1 - Eletrônica Básica.* São paulo. (2012)
- BRASIL-ESCOLA. Disponível em *<http://brasilescola.uol.com.br/fisica/a-lei- lenz.htm>.* Acessado em fevereiro de 2016.
- CLICKGRATIS. Disponível em: *[<http://blog.clickgratis.com.br/FisicaTubarao/>](http://blog.clickgratis.com.br/FisicaTubarao/)*. Acessado em março 2016.
- CHIQUETTO, M. *Física- volume 3.* São Paulo: Scipione. (1998)
- EXPLICATORIUM. Disponível em: *[<http://www.explicatorium.com/cfq-8/caracteristicas-das](http://www.explicatorium.com/cfq-8/caracteristicas-das-ondas.html)[ondas.html](http://www.explicatorium.com/cfq-8/caracteristicas-das-ondas.html)*>. Acessado em 10/02/2016.

FUKE, L. F., SHIGEKIYO, C. T., & YAMAMOTO, K. *Os Alicerces da Física, Termologia, Óptica e Ondulatória.* São Paulo. (1998).

GASPAR, A. *Física - Volume único.* São Paulo: Editora Ática, 2001.

INFO-ESCOLA. Disponível em*:< https://www.infoescola.com.br>*. Acessado em março de 2016.

LUMINI. Disponível em: <*http://f if.usp.br/~lumini/f\_bativ/f1exper.htm*>. Acessado em fevereiro de 2016.

- MARTINS, R. A. Oersted e a descoberta do eletromagnetismo. *Cadernos de história e filosofia da ciência* v. 10, p. 89-114, 1986.
- MUNDO-EDUCAÇÃO. (2016). *<http:www//mundoeducacao.bol.uol.com.br/fisica/o-ouvidohumano.htm>.* Acessado em março de 2016.

MUSSOI, F. L. R. Fundamentos do eletromagnetismo. *CEFET.* Versão 3.3, Florianópolis SC

PTTRADIO. Disponível em: *[<http://www.pttradio.qsl.br/Documentos/Apostila20Ondas%20e%20Antenas.pdf](http://www.pttradio.qsl.br/Documentos/Apostila20Ondas%20e%20Antenas.pdf)*>. Acessado em março de 2016.

PENTEADO, P. C. M.; TORRES, C. M. A. Física Ciência e Tecnologia. V.3. *Editora Moderna.* 2005.

PORTUGUES- COMGABI. Disponível em: *[<http:www//.portuguescomgabi.com.br/2016/02/2-tema-de](http://www.portuguescomgabi.com.br/2016/02/2-tema-de-redacao-os-impactos-da.html)[redacao-os-impactos-da.html>](http://www.portuguescomgabi.com.br/2016/02/2-tema-de-redacao-os-impactos-da.html)*. Acessado em fevereiro de 2016.

PHET- COLORADO. Disponível em:

*<https:www//phet.colorado.edu/pt\_BR/simulation/legacy/generator>*. Acessado em feveriero de 2016.

- PHET- COLORADO. *Disponível em:< https:www//phet.colorado.edu/pt\_BR/simulation/sound>.* Acessado em fevereiro de 2016.
- PHET-COLORADO. Disponível em: *<https:www//phet.colorado.edu/pt\_BR/simulation/legacy/faraday> .* Acessado em março de 2016.
- PHET-COLORADO. Diponível em: <https:www//phet.colorado.edu/pt\_BR/simulation/wave-on-a*string>.* Acessado em março de 2016.

#### PORTAL-PROFESSOR. Disponível em: *<http:www//portaldoprofessor.mec.gov.br/fichaTecnicaAula.html?aula=281>.* Acessado em março de 2016.

- SERWAY R. A.; JEWETT-JR,. J. W. Oscilações, Ondas e Termodinâmica: Princípios de Física, volume 2; tradução EZ2 Translate; revisão técnica Sergio Roberto Lopes. São Paulo: Cengage Learning, 2016.
- SUSP-LUMINI. (2016). *Disponível em <http:www//fif.uso.br/~lumini/fbativ/fbativ/flexper.htm> .* Acesso em feveriro de 2016.
- YOUNG, H. D.; FREEDMAN, R. A.; Sears & Zemansky- *Física II:* Termodinâmica e Ondas. São Paulo: *Pearson*, 2003.
- YOUTUBE. Disponível em: *<https:www//.youtube.com/watch?v=cQB8xkVPERo>.* Acessado em março de 2016.
- YOUTUBE. Disponível em: *<https://www.youtube.com/watch?v=FYArBYl9V6o*>. Acessado em abril de 2016.
- YOUTUBE. Disponível em: *<https://www.youtube.com/watch?v=GMP14t9mgrc*>. Acessado em abril de 2016.
- YOUTUBE. Disponível em: *<https://www.yutube.com/watch?v=XX9By5eHyOo*>. Acessado em março em 2016.

APÊNDICES

#### **APÊNDICE (A): QUESTIONÁRIO**

1-Para vocês, o que é uma onda? Como e onde ela pode ser gerada?

Integrante 1

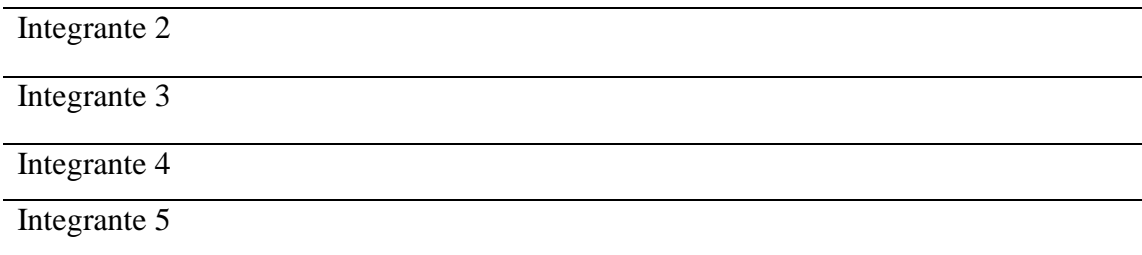

2- O que vocês relacionam a esse termo "Onda"?

Integrante 1

Integrante 2

Integrante 3

Integrante 4

Integrante 5

3- Utilizando três pedaços de barbante, façam três tipos de ondas diferentes. Desenhem um objeto qualquer logo no início de cada onda.

4- Imaginem que esses objetos possam se movimentar ao longo dessas ondas, o que aconteceria com eles?

Integrante 1

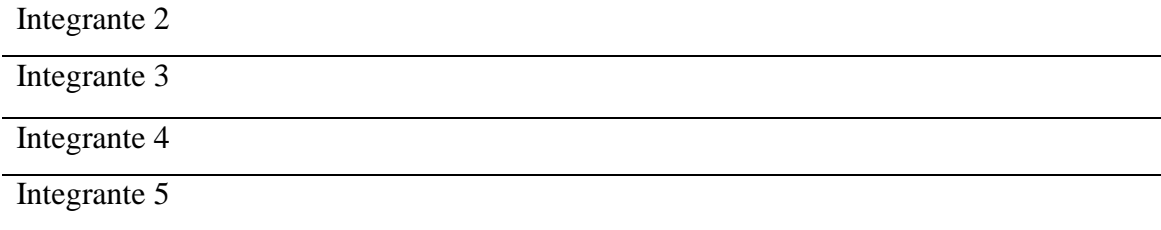

5- Comparando as formas das ondas feitas com os barbantes, quais características são possíveis de serem observadas?

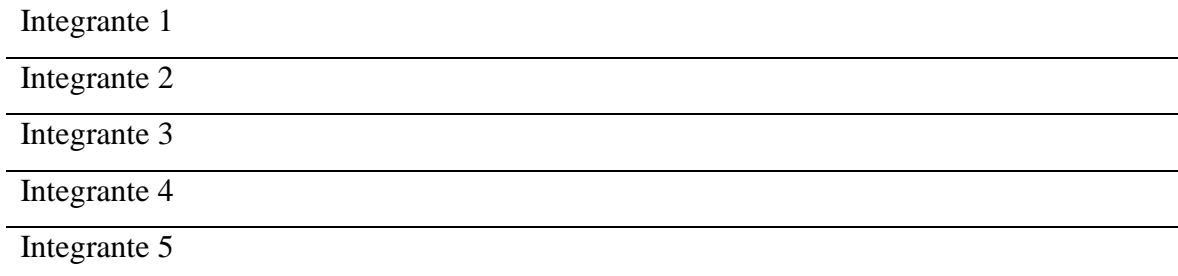

#### **APÊNDICE (B): TEXTO SOBRE ONDAS**

No experimento imaginário realizado, a onda se propaga num meio (barbante e palitos). Nesse caso, temos as ondas mecânicas, que são deformações provocadas num meio material elástico, transportando apenas energia mecânica. Entre as ondas mecânicas estão as ondas sonoras, ondas marítimas, ondas em cordas; ondas sísmicas entre outras (FUKE, SHIGEKIYO e YAMAMOTO, 1998).

No entanto, existem também ondas que se propagam sem necessidade de um meio, essas se classificam como ondas eletromagnéticas. Elas resultam de vibrações elétricas de cargas elétricas, transportando energia na forma de quanta (pacotes de energia), com uma combinação de campos elétricos e campos magnéticos. As ondas de rádio ou TV, microondas, de ondas luminosas são três exemplos típicos desse tipo de ondas (SERWAY, 2016).

Para melhor entendimento dos processos ondulatórios as ondas são classificadas em dois subgrupos da seguinte forma

- Longitudinal: as partículas vibram na direção de propagação da onda.
- Transversal: as partículas vibram perpendicular em direção de propagação da onda.

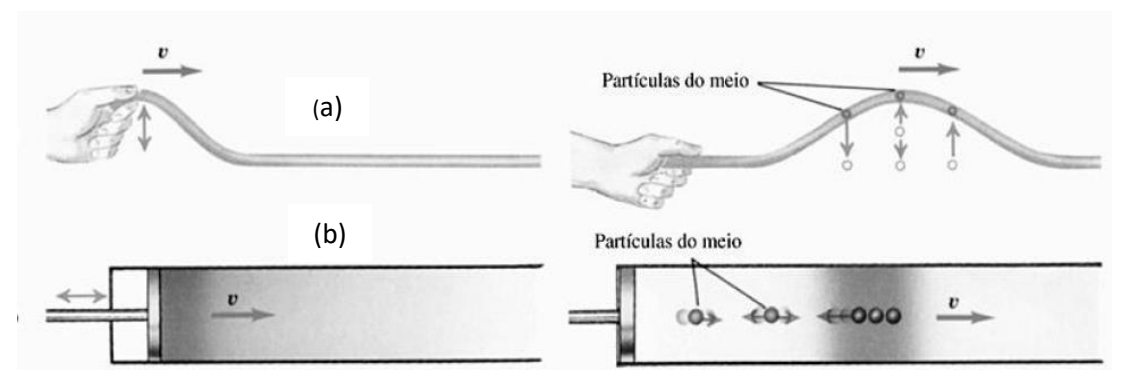

**Figura A:** Exemplos de uma onda transversal (a) e outra longitudinal (b). Fonte: YOUNG e FREEDMAN (2003)

As ondas possuem algumas características, uma delas é chamada de crista ou amplitude, que corresponde ao ponto mais alto da onda. A distância entre duas cristas, é chamado de comprimento da onda geralmente representada pela letra grega λ.

O ciclo de uma onda, corresponde ao tempo para se completar uma única revolução é chamado de período (T), sua unidade é o segundo (s). A frequência (*f*) é o número de vezes que a mesma situação é repetida, em uma unidade de tempo, e sua unidade no SI é Hetz (Hz). Note então que o período é o inverso da frequência, e a frequência é o inverso do período, ou seja:  $(T = \frac{1}{6})$  $\frac{1}{f}$ ).

Um exemplo da aplicação dessa característica de onda, pode ser observado quando várias gotas caem sobre a água, formando ondas periódicas, que tende a se espalhar de forma radial, conforme ilustrado na Figura B. As cristas formam círculos concêntricos, e a distância entre duas cristas sucessivas, corresponde ao comprimento da onda.

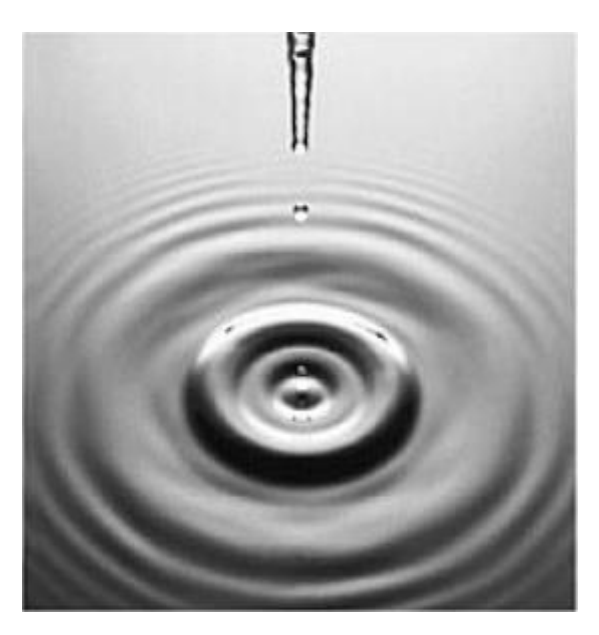

**Figura B:** Ilustração de gotas caindo sobre a água. Fonte: YOUNG e FREEDMAN (2003)

#### **Referências**

- FUKE, L. F.; YAMAMOTO, K. *Os Alicerces da Física, Termologia, Óptica e Ondulatória.* São Paulo: 5 ed., 1998.
- YOUNG, H. D.; FREEDMAN, R. A.; Sears & Zemansky- *Física II:* Termodinâmica e Ondas. São Paulo: *Pearson*, 2003.
- SERWAY R. A.; JEWETT-JR,. J. W. Oscilações, Ondas e Termodinâmica: Princípios de Física, volume 2; tradução EZ2 Translate; revisão técnica Sergio Roberto Lopes. São Paulo: Cengage Learning, 2016.

#### **APÊNDICE (C): TEORIA ONDAS ELETROMAGNÉTICAS**

O texto a seguir traz os conceitos básicos sobre ondas eletromagnéticas e deve servir como referencial aos alunos. No entanto, deve-se estimular a procura por mais conteúdos em livros e outras bases de pesquisa.

### ONDA

#### VÉTICAS ELETR<sup>®</sup> DIVIA

No século XIX, eram intensas as pesquisas para comprovar a relação entre eletricidade e magnetismo. Vários cientistas como: Hans Cristian Oersted, Michael Faraday, André-Marie Ampere, Joseph Henry, Heinrich Lenz, James Clerck Maxwell e Henrich Hertz propuseram ou realizaram vários experimentos para comprovar a ligação entre esses dois fenômenos físicos.

#### **1 Resumo dos estudos de Oersted, Ampère, Faraday.**

Em 1820, o professor Hans Cristian Oersted realizou um experimento, com um fio condutor, uma bússola e uma fonte de tensão elétrica. Esse experimento foi o passo inicial, para a descoberta do eletromagnetismo. Entre as observações de Oersted, ele constatou que a passagem da corrente elétrica num fio condutor retilíneo alterava a direção da agulha magnética de uma bússola (MARTINS, 1987).

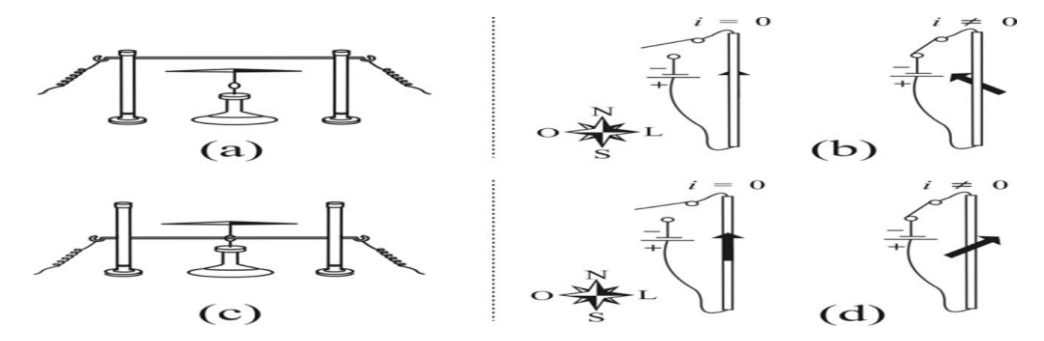

**Figura A:** Ilustração do experimento de Hans Cristian Oersted. As letras (a) e (c) mostram o experimento de perfil. As letras (b) e (d) mostram a vista de cima. Fonte: FILHO; CALUZI; CHAIB e ASSIS (2007)

A figura A traz um esquema de um experimento de Orested de forma resumida, podemos enumerar as observações feitas pelo cientista da seguinte forma (MARTINS, 1987):

> I. Ao ligar a chave a agulha magnética se movia, e sua extremidade mais próxima do terminal negativo era desviada para oeste, (Fig. A b)

- II. A agulha da bussola não fazia um ângulo perpendicular de 45º, em relação ao fio.
- III. Ao afastar o fio da agulha da bussola sua deflexão diminuía.
- IV. Independente do fio estar do lado direito ou lado esquerdo da agulha, ela sempre girava para o mesmo lado.
- V. Deixando o fio condutor paralelo a agulha magnética, ela girava para o oeste, estando abaixo do fio. E a agulha girava para leste se estivesse acima do fio, (Fig. Aa) e (Fig. Ab)
- VI. Ao utilizar alguns versorium<sup>9</sup> elétricos, feito de diversos materiais (aço, alumínio, plástico, madeira e papel) elas não giravam.
- VII. Ao variar o material do fio rígido por (platina, ouro, ferro estanho, prata, massa de mercúrio e fita de chumbo) se percebia, que ambas as agulhas, sempre se desviavam para o oeste. Dependendo do material, elas se desviavam, com maior ou menor ângulo.

Apesar de, Oersted ter feito todas essas observações, foi André-Marie Ampère, Físico Francês, que em setembro de 1820 apresentou um trabalho, usando os conceitos de "tensão elétrica" e "corrente elétrica". Na qual propôs que a corrente elétrica que circulava pelo fio condutor, era a responsável por gerar um campo magnético, levando a deflexão na agulha imantada da bússola (MUSSOI, 2007).

Essa relação entre corrente elétrica e campo magnético é conhecida como *Lei de Ampère,* também chamada de regra da mão direita. A *Lei de Ampere* permite identificar o sentido das linhas de campo magnético e a corrente elétrica num condutor, como indicado pela Figura B (MUSSOI, 2007).

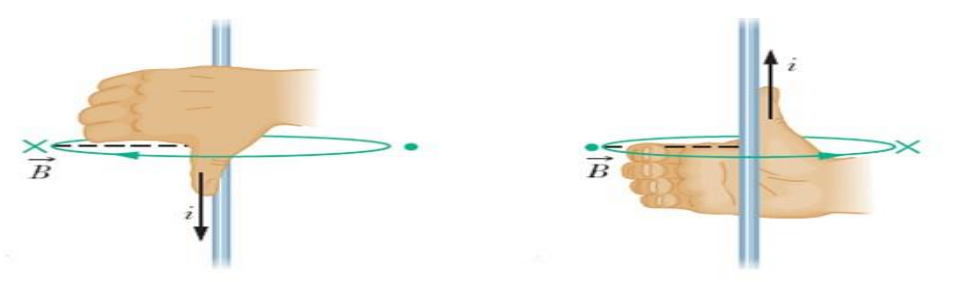

**Figura B:** Esquema da regra da mão direita. O polegar indica o sentido da corrente elétrica, e os demais dedos indicam o sentido do campo magnético. Fonte:<https://donaatraente.wordpress.com/enquadramentoteorico/campo-magnetico/regras-para-determinar-o-sentido-do-campo-magnetico>

**.** 

<sup>&</sup>lt;sup>9</sup> Versorium: Constituído de uma haste e uma hélice feita de materiais diferentes

Em 1831, outro cientista chamado Michael Faraday conseguiu demonstrar que era possível gerar uma corrente elétrica por meio de um campo magnético variável. Tal fenômeno é hoje por conhecido hoje *Indução Eletromagnética* (MUSSOI, 2007).

Faraday sabia que para movimentar cargas elétricas (elétrons livres), era necessário um campo elétrico. Para isso ele construiu um aparato com duas bobinas, e no interior das mesmas colocou um núcleo ferromagnético. A primeira bobina era ligada a uma chave liga-desliga, e a outra bobina conectada a um galvanômetro<sup>10</sup> (MUSSOI, 2007). Um esquema simples do experimento de Faraday está ilustrado na Figura C.

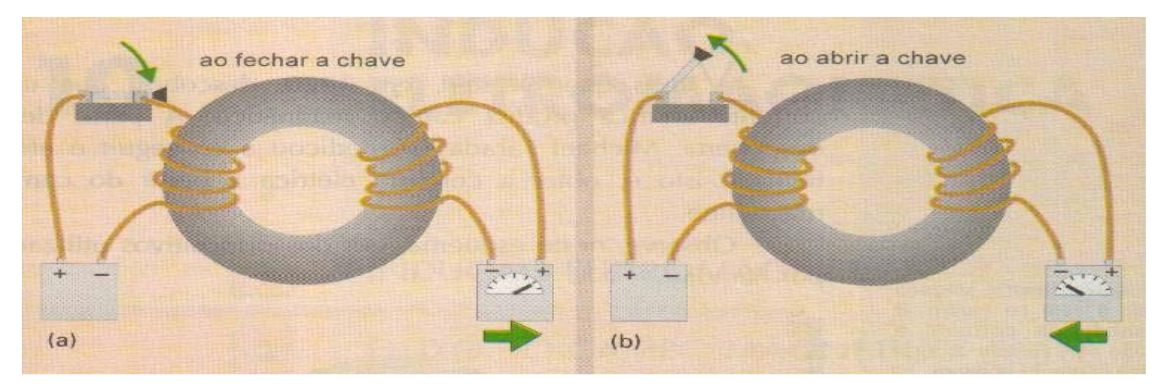

**Figura C:** Experimento de Faraday, com a chave aberta (a) e a chave fechada (b). Fonte: MUSSOI (1996).

#### **Observações de Faraday:**

**.** 

- I. Ao fechar a chave, Faraday observou que o campo magnético criado pela corrente elétrica no enrolamento primário aumentava até atingir a bobina secundária. Isso induzia uma corrente na mesma, ele percebeu isso porque a agulha do galvanômetro se movimentava toda vez que a chave era fechada. O fenômeno era observado logo após a chave ser fechada pois a corrente aumentava gradativamente. Quando o campo magnético no enrolamento primário se estabiliza (se torna constante) a corrente cessava no enrolamento secundário.
- II. Enquanto o campo magnético permanecia constante no enrolamento primário, não aparecia corrente elétrica no enrolamento secundário.
- III. Ao abrir a chave o campo magnético diminuía no enrolamento primário, e uma corrente elétrica era gerada no enrolamento secundário, com sentido oposto ao anterior (MUSSOI, 2007).
- IV. A simples presença do campo magnético não gera corrente elétrica; para produzir corrente elétrica, é preciso variar fluxo magnético; todo condutor enquanto sujeito

<sup>&</sup>lt;sup>10</sup> Galvanômetro: espécie de medidor de corrente, com escala zerada no meio

a uma variação de fluxo magnético é estabelecida uma força eletromotriz; quando o campo magnético é crescente a corrente induzida possui um sentido; quando o campo magnético é decrescente a corrente possui sentido contrário (MUSSOI, 2007). Dessa forma, Faraday pode fazer o seguinte enunciado:

> "*um campo magnético variável numa determinada região do espaço gera um campo elétrico também variável nessa mesma região*" (GASPAR, 2001, p. 451).

Com isso, quanto mais o fluxo magnético variar maior em um intervalo de tempo, maior será a tensão induzida (*e* =  $\frac{d\phi}{dt}$  $\frac{dv}{dt}$ ) essa equação é conhecido como a Lei de Faraday. Onde (*e*) é a força eletromotriz induzida (tensão induzida), (dø/dt) é a taxa de variação do fluxo magnético por unidade de tempo (Mussoi, 2007)

#### **2 Aplicações da Indução Eletromagnética.**

A indução eletromagnética é o princípio de funcionamento de vários dispositivos elétricos/eletrônicos utilizados na atualidade. A Figura D traz alguns exemplos de dispositivos usados no cotidiano e que dependem do princípio para funcionarem.

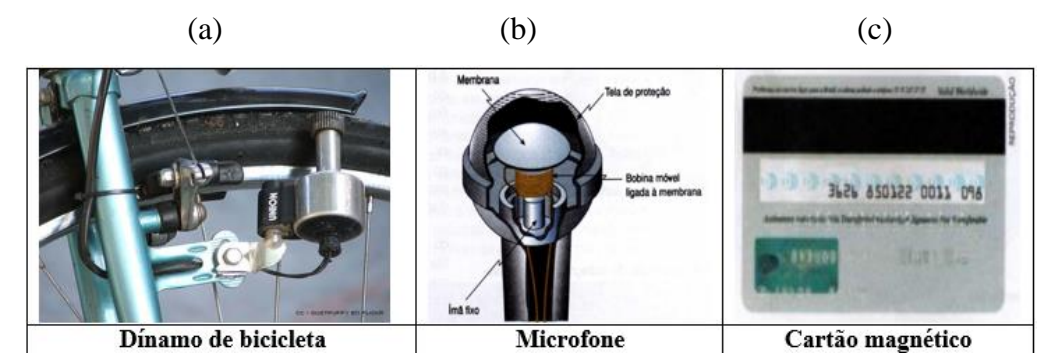

**Figura D**: Dínamo, microfone e cartão magnético. Fonte- Penteado; TORRES (2005)

#### **3 Resumo dos estudos de Lenz**

Com base nas conclusões estudos de Faraday, o Físico Heinrich Lenz realizou estudos sobre a indutância. Criando a simbologia de representação convencional para o sentido do fluxo magnético induzido numa espira, conhecido hoje como a Lei de Lenz (MUSSOI, 2007). A Lei de Lenz é expressa pelo sinal negativo na equação da Lei de Faraday (MUSSOI, 2007).

Lenz percebeu que o fluxo magnético variável, induz uma força eletromotriz, que proporciona a circulação de uma corrente elétrica na espira. Essa corrente elétrica induzida que circula na espira, cria por sua vez um fluxo magnético induzido que deve se opor à variação do fluxo magnético indutor. Como o fluxo magnético indutor está aumentando (ímã se aproximando da bobina), a oposição dar-se-á através de um fluxo magnético induzido de sentido contrário, de tal forma que enfraqueça o fluxo magnético indutor, tentando impedir o seu crescimento (variação positiva). Quando o fluxo magnético induzido está diminuindo (ímã se afastando da bobina), a atração é no sentido contrário de forma que fortaleça o fluxo magnético indutor, e tenta impedir a diminuição (variação negativa), com isso, a Lei de Lenz é o sinal negativo que aparece na Lei de Faraday (e =  $-\frac{d\phi}{dt}$  $\frac{dv}{dt}$ ). (MUSSOI, 2007). Conforme mostra a Figura E.

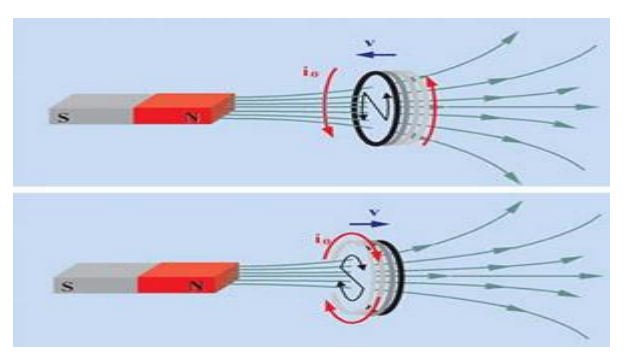

**Figura E:** Campo magnético induzido na espira. Fonte:[<http://brasilescola.uol.com.br/fisica/a-lei](http://brasilescola.uol.com.br/fisica/a-lei-lenz.htm)[lenz.htm>](http://brasilescola.uol.com.br/fisica/a-lei-lenz.htm)

#### **3 Resumo dos estudos de Maxwell:**

O cientista James Clerk Maxwell foi o primeiro a supor a existência de ondas eletromagnéticas. De fato, elaborou algumas equações baseando-se nos estudos de Oersted, Ampère, Faraday e Lenz e como Faraday já havia demonstrado que era possível gerar um campo elétrico através de um campo magnético variável, Maxwell comprovou o efeito contrário, a variação do campo elétrico gera um campo magnético (MUSSOI, 2007).

Então Maxwell conclui que:

*"um campo magnético variável gera um campo elétrico induzido, também variável* (GASPAR, 2008, p.451).

"*o campo eletromagnético se propaga pelo espaço, atingindo regiões cada vez mais distantes do ponto em que ocorreu a oscilação*" (ALMADI, 1995, p. 381).

Com isso.

"*Maxwell mostrou por meio de suas equações que essa perturbação, ao se propagar, deveria apresentar todas as características de um movimento* 

*ondulatório: deveria sofrer reflexão, refração, difração, interferência, exatamente como acontece com uma onda. Por esse motivo foi denominada de onda eletromagnética* (BEATRIZ, 2008, p.307).

Maxwell percebeu que a corrente elétrica induzida, ao percorrer um fio condutor leva consigo todas as características e fenômenos que a originou, ou seja, gera ondas eletromagnéticas no percurso. Maxwell calculou e provou que essa velocidade de propagação é a mesma da luz visível 300.000 km/s ou 3x10<sup>8</sup> m/s (BEATRIZ, 2008).

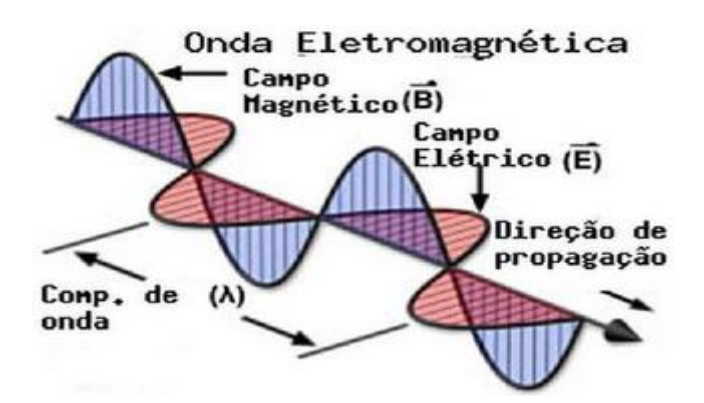

**Figura F:** Onda eletromagnética. Fonte:<http://blog.clickgratis.com.br/FisicaTubarao/>

*Conclusões de Maxwell:* Ondas eletromagnéticas são geradas por cargas elétricas em movimento que produzem os campos elétricos e magnéticos, e que campo elétrico variável no tempo produz campo magnético, ou campo magnético variável no tempo produz campo elétrico, dessa forma, as oscilações dos campos elétricos e magnéticos transportam energia e informações de um ponto ao outro em alta velocidade (BEATRIZ, 2008)

É importante salientar que estamos imersos em ondas eletromagnéticas, inclusive as produzidas pelas reações nucleares do Sol, que viajam pelo espaço e atinge diversos astros inclusive a Terra. A energia transportada por essas ondas eletromagnéticas interage com tudo ao nosso redor, inclusive nos seres humanos. Graças as ondas eletromagnéticas é que conseguimos enxergar, e pelas diferenças em suas frequências temos a possibilidade de fazer distinção das cores (MUSSOI, 2007)*.* 

#### **4 Resumo dos estudos de Hertz.**

Em 1887 o físico Henrich Hertz realizou algumas observações no decorrer de seus estudos/pesquisas. Ele notou que o mesmo instante que deflagrava uma faísca em uma das bobinas, na outra acontecia o mesmo, só que intensidade menor. Assim, Hertz conseguiu produzir ondas eletromagnéticas por meio de circuitos oscilantes, e receber por meio de outros circuitos sintonizados na mesma frequência comprovando as hipóteses de Maxwell. Em homenagem ao seu trabalho a unidade de frequência é chamada de "Hertz" (MUSSOI, 2007). Como sugestão assista a um vídeo que explica detalhadamente a descoberta das ondas de rádio<sup>11</sup>.

#### **5 Espectro eletromagnético e aplicações de ondas eletromagnéticas.**

A transmissão de ondas eletromagnéticas é princípio básico para o funcionamento de equipamentos que utilizamos no cotidiano como o rádio, a televisão, o controle remoto, a internet, o forno microondas, o radar entre de outros. Estes vários dispositivos dependem da transmissão e também da recepção de ondas eletromagnéticas (Figura G).

As características das ondas eletromagnéticas das ondas eletromagnéticas são (BEATRIZ, 2008).

- I. Os campos elétricos e magnéticos são sempre perpendiculares quanto a direção de propagação.
- II. Os campos elétricos e magnéticos são perpendiculares entre si e estão em fase.
- III. A onda eletromagnética é caracterizada por três grandezas: período (T), frequência (f) e fase (φ).
- IV. Período é tempo que a onda leva para percorrer um ciclo completo.
- V. Frequência número de período ou ciclos completados em 1 segundo.
- VI. Fase esta é medida em unidades angulares, correspondendo 360º a um ciclo completo. Esta representa o avanço ou o atraso de um ciclo em relação a uma origem específica.
- VII. As ondas eletromagnéticas não necessitam de um meio para se propagar.

**.** 

 $11$  Disponível no site:<htttps//www.youtube.com/watch?v=FYArBY19V6o>

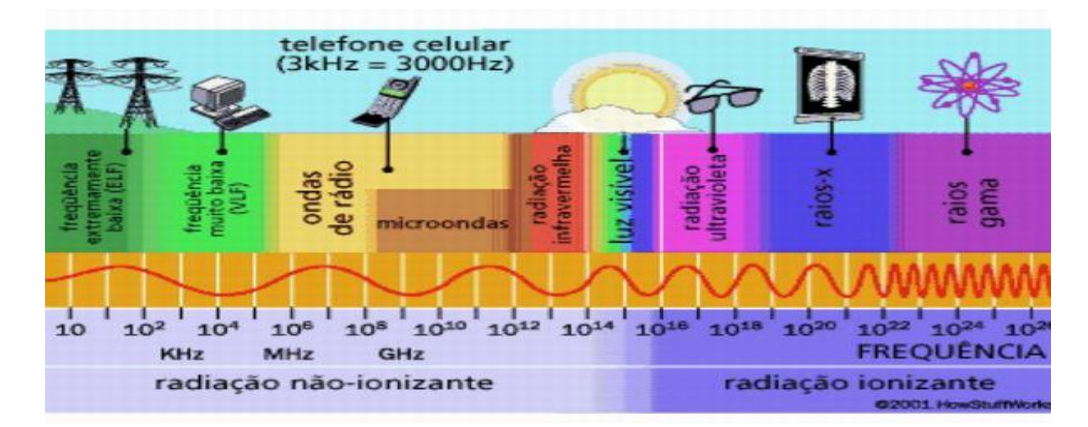

#### **Figura G:** Espectro eletromagnético. Fonte:

<http://portaldoprofessor.mec.gov.br/fichaTecnicaAula.html?aula=281>

#### **Referências**

ALMADI, U. *Imagens da física -As idéias e as experiências do Pêndulo aos Quarks. Curso completo.* Scipione, São Paulo, 1995*.*

BEATRIZ, A. *Física - volume único.* Scipione, São Paulo, 2008.

BRASIL-ESCOLA. Disponível em *<http://brasilescola.uol.com.br/fisica/a-lei- lenz.htm>.* Acessado em fevereiro de 2016.

CLICKGRATIS. Disponível em: *[<http://blog.clickgratis.com.br/FisicaTubarao/>](http://blog.clickgratis.com.br/FisicaTubarao/)*. Acessado em

CHIQUETTO, M. *Física: v. 3.* São Paulo: Scipione, 1996.

EXPLICATORIUM. Disponível em: [<http://www.explicatorium.com/cfq-8/caracteristicas-das](http://www.explicatorium.com/cfq-8/caracteristicas-das-ondas.html)*[ondas.html](http://www.explicatorium.com/cfq-8/caracteristicas-das-ondas.html)*>. Acessado em 10/02/2016.

GASPAR, A. *Física - Volume único.* São Paulo: Editora Ática, 2001.

FILHO, M. P. S.; CHAIB, J. P. M. C.; CALUZI, J. J.; ASSIS, A.K. T. Demonstração didática entre correntes elétricas. Revista Brasileira Ensino Física, v.29, n.4, São Paulo, 2007.

INFO-ESCOLA. Disponível em*:< https://www.infoescola.com.br>*. Acessado em março de LUMINI. Disponível em: <*http://f if.usp.br/~lumini/f\_bativ/f1exper.htm*>. Acessado em fevereiro de 2016.

MARTINS, R. A. Oersted e a descoberta do eletromagnetismo. *Cadernos de história e filosofia da ciência* v. 10, p. 89-114, 1986.

MUSSOI, F. L. R. Fundamentos do eletromagnetismo. *CEFET.* Versão 3.3, Florianópolis SC

PTTRADIO. Disponível em: *[<http://www.pttradio.qsl.br/Documentos/Apostila20Ondas%20e%20Antenas.pdf](http://www.pttradio.qsl.br/Documentos/Apostila20Ondas%20e%20Antenas.pdf)*>. Acessado em março de 2016.

PENTEADO, P. C. M.; TORRES, C. M. A. Física Ciência e Tecnologia. V.3. *Editora Moderna.* 2005.

PORTUGUES- COMGABI. Disponível em: *[<http://www.portuguescomgabi.com.br/2016/02/2-tema-de](http://www.portuguescomgabi.com.br/2016/02/2-tema-de-redacao-os-impactos-da.html)[redacao-os-impactos-da.html>](http://www.portuguescomgabi.com.br/2016/02/2-tema-de-redacao-os-impactos-da.html)*. Acessado em fevereiro de 2016.

#### PORTAL-PROFESSOR. Disponível em:

*<http://portaldoprofessor.mec.gov.br/fichaTecnicaAula.html?aula=281>.* Acessado em março de 2016.

MUSSOI, F. L. R. Fundamentos do eletromagnetismo. *CEFET.* Versão 3.3, Florianópolis SC. 2007.

#### **APÊNDICE (D): TEXTO VIAGEM NO TEMPO**

## AGEM NO TEMPO

Caro Amigo (a)!

Você, está sendo convidado a fazer uma viagem de volta no tempo, para se tornar um grande cientista. Irá entrar numa cabine do tempo e será teletransportado para o século XIX, onde se tornará um jovem cientista de grande reconhecimento na parte experimental, teórica, e filósofo da ciência. Seu nome será Heirinch Rudolf Hertz.

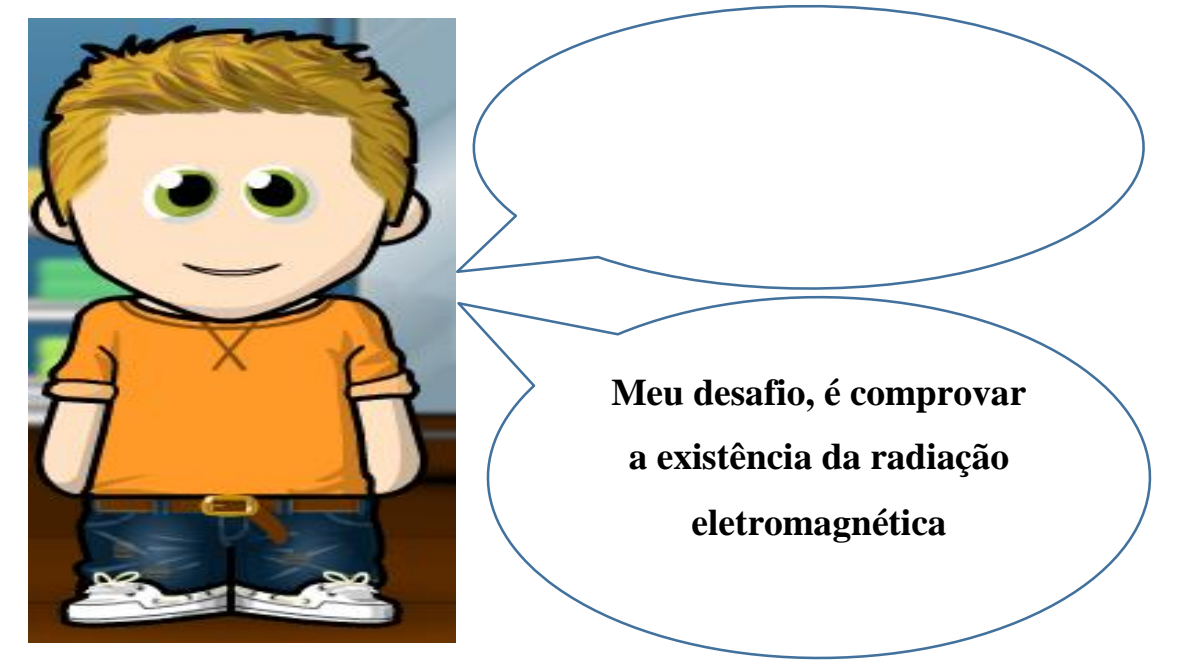

Nossa! Como foi rápida essa viagem.

Cheguei no ano de 1880, e estou na Universidade de Berlim, cursando Física. No momento sou assistente do professor Hermann Von Helmholtz, e realizo pesquisas sobre a elasticidade dos gases e descargas elétricas através deles. Mas nessa época, não acredito eu iria comprovar alguma coisa, ainda estou muito imaturo no assunto de ondas eletromagnéticas.

Já sei! Vou entrar na minha cabine do tempo e adiantar três anos. Uouu!

Caramba! Cheguei no ano de 1883 e estou analisando os estudos da eletrodinâmica de Maxwell. Aham! Ele não conseguiu comprovar essas teorias experimentalmente, então tenho uma grande chance de deixar meu nome na história, para isso preciso adiantar três anos. Lá vamos nós!

Estou no ano de 1886, agora não sou mais assistente do professor Hermann e sim professor titular de Física da Universidade de Kiel. Penso em montar duas bobinas, a primeira bobina ligada num faiscador. Ao ligar percebo que a primeira ligada ao faiscador libera centelhas. Mas no mesmo instante a segunda bobina também libera faíscas, porém com intensidade, ruído e luminosidade menor.

Será que pode ser pela consequência dos fenômenos eletromagnéticos de circuitos oscilantes próximos, o qual Maxwell observou? Será que essa possa ser a comprovação da existência de ondas eletromagnéticas e sua propagação?

Nossa! Como é difícil e demorado obter uma resposta aqui neste século XIX, não possuo muitos recursos tecnológicos. Já sei! Vou entrar na cabine do tempo, voltar para 2016 e pesquisar na internet, assim será possível encontrar a melhor forma de realizar essa experiência e comprovar que é possível detectar uma onda eletromagnética, e também vou aproveitar para ver como anda as aplicações dos estudos de Faraday e Lenz.

Dessa forma, convido vocês jovens cientistas, para ir até o laboratório e realizar uma atividade experimental, e analisar quais as conclusões que vocês chegam.

51

#### **APÊNDICE (E): ROTEIRO**

### Primeiro desafio aos futuros cientistas

#### **Desafio 1: interpretar e montar o esquema elétrico abaixo.**

Esses são os componentes elétricos necessários para montagem do circuito, conforme mostra a Figura A. Socializem as ideias sobre melhor forma de montar e realizar a atividade experimental.

**Esquema elétrico**

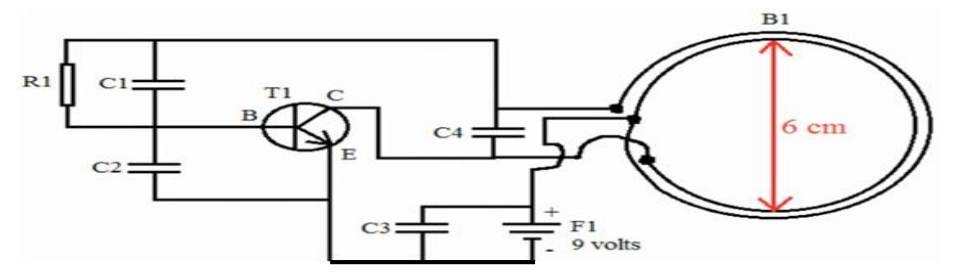

**Fonte:<** [https://www.youtube.com/watch?v=cQB8xkVPERo>](https://www.youtube.com/watch?v=cQB8xkVPERo).

**Dispositivos elétricos para montar o circuito**

B1- Bobina com 6 cm de diâmetro, formada por 2 espiras de fio esmaltado, com uma derivação para ligação na parte central do positivo da fonte de alimentação.

- F1- Suporte para bateria de 9 volts e fonte de 9 volts.
- T1- Transistor BD 139

R1-Resistor de 22K

C1- Capacitor de 1nF (poliéster ou cerâmico)

C2- Capacitor de 1nF (poliéster ou cerâmico)

C3- Capacitor de 220nF (poliéster ou cerâmico)

C4- Capacitor de 4,7nF (poliéster ou cerâmico)

Construa também outra bobina, de 6 cm de diâmetro, deixando duas pontas. Raspe o verniz e conecte um LED nas pontas. Depois de montado o circuito aproxime a bobina que contêm o LED, e descreva os fenômenos observados.

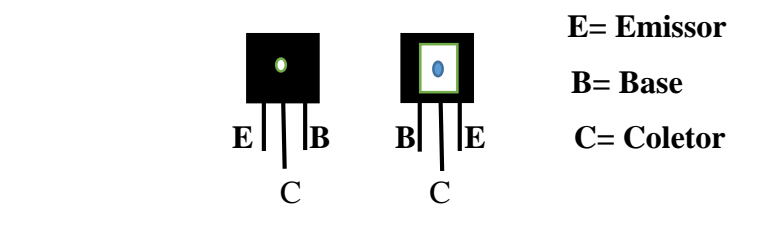

#### **APÊNDICE (F): TEORIA DE ONDAS SONORAS**

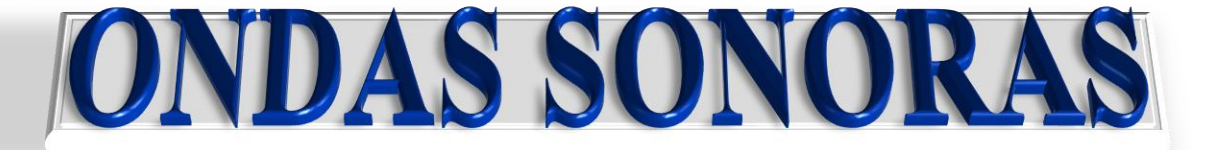

Alguns sons são agradáveis a nossa audição, como o canto de um pássaro ou uma música, outros são desagradáveis e causam desconforto, como a turbina ligada de um avião. Muitos seres vivos, possuem um órgão importante capaz de detectar as ondas sonoras, que é chamado de ouvido. Na figura A, está ilustrado um esquema com as principais partes que compõem o ouvido humano. A parte externa do ouvido capta as frentes de ondas sonoras, e as refletem para o seu interior, até chegar a uma membrana chamada de tímpano, responsável por vibrar na mesma frequência das ondas. As vibrações mecânicas são então convertidas em sinais elétricos e esses sinais são transmitidos para o cérebro.

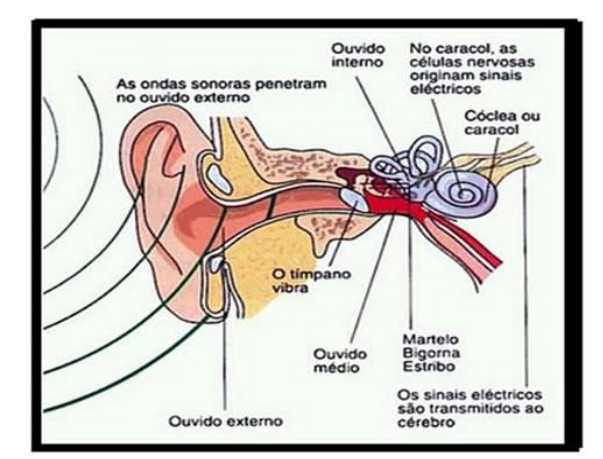

**Figura A:** Partes que compõem o ouvido humano. Fonte: [http://mundoeducacao.bol.uol.com.br/fisica/o](http://mundoeducacao.bol.uol.com.br/fisica/o-ouvido-humano.htm)[ouvido-humano.htm.](http://mundoeducacao.bol.uol.com.br/fisica/o-ouvido-humano.htm)

De fato, o espectro das ondas sonoras estende-se desde os infrassons (<20 Hz) até os ultrassons (>20000 Hz), como representado na Figura B, mas a audição humana normal percebe ondas sonoras com frequências de 20 Hz até 20 KHz, esses são chamados de sons audíveis. Um som só é perceptível, se a sua intensidade sonora for forte. Isso quer dizer que não escutamos uma folha cair de uma árvore porque sua intensidade sonora é fraca já o som de uma orquestra é perceptível pois sua intensidade sonora é moderada (som agradável) porém o som produzido pelo lançamento de um foguete, por possuir uma intensidade sonora muito forte é percebido como um som desagradável.

É importante lembrar que o nível sonoro pode provocar lesões auditivas permanentes. Por isso, se deve tomar cuidado com ambientes muito ruidosos ou ainda

não escutar música com o volume alto dos fones de ouvido pois isso pode provocar uma perca parcial da audição, ou ainda adiantar a perda algo que acontece naturalmente a medida que vamos envelhecemos, quando perdemos a capacidade de ouvir algumas faixas de frequências (principalmente as mais altas).

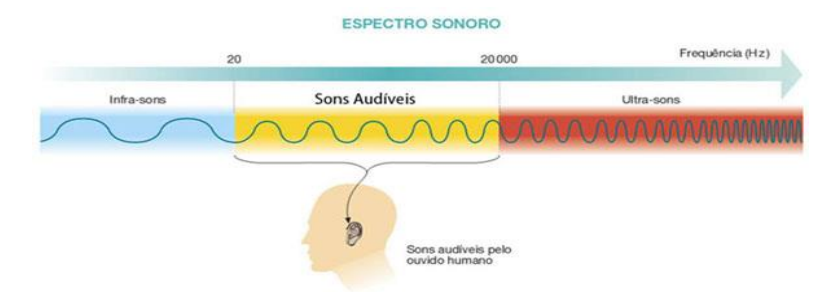

**Figura B:** Espectro sonoro. Fonte: [http://www.aulas-fisica-quimica.com/8f\\_07.html](http://www.aulas-fisica-quimica.com/8f_07.html)

As ondas sonoras podem se propagar nos diferentes tipos de materiais sólidos, líquidos e gasosos, com maior ou menor velocidade dependendo do meio. A Tabela 1 traz a velocidade de propagação do som para alguns meios conhecidos (SAWER, 2016).

| <b>Material</b>    | Velocidade de propagação do som (m/s) |
|--------------------|---------------------------------------|
| Ar $(10\degree C)$ | 331                                   |
| Ar $(20^{\circ}C)$ | 343                                   |
| Ar $(30^{\circ}C)$ | 350                                   |
| Oxigênio           | 317                                   |
| Dióxido de carbono | 250                                   |
| Agua               | 1480                                  |
| Água do mar        | 1522                                  |
| Borracha           | 54                                    |
| Alumínio           | 4420                                  |
| Aço                | 6000                                  |

**Tabela 3:** Velocidade do som em diferentes meios

 **Fonte:** SAWER (2016)

Ondas sonoras são ondas mecânicas, pois necessitam de um meio material para se propagar (ar). Classificadas como ondas longitudinais, porque a propagação da vibração se dá a forma que as partículas do meio vibrem na mesma direção da propagação. A Figura C, traz um esquema simples de propagação de uma onda sonora causada por um diapasão. A medida que um som se propaga, são formadas zonas de expansão e compressão, formando assim uma onda sonora com as características de período; frequência; comprimento da onda; velocidade de propagação e amplitude.

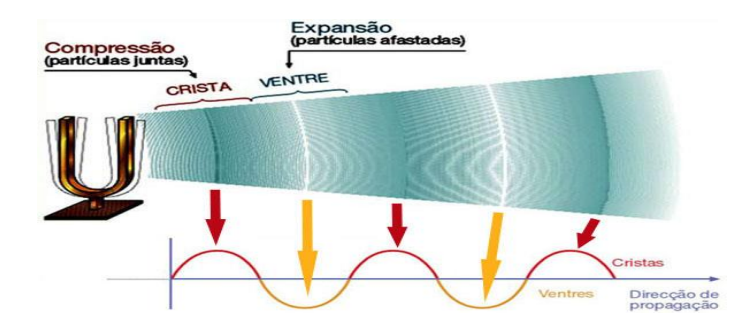

Figura C: Ilustração da expansão e compressão do ar. Fonte: [<http://www.aulas-fisica](http://www.aulas-fisica-quimica.com/8f_04.html)[quimica.com/8f\\_04.html>](http://www.aulas-fisica-quimica.com/8f_04.html)

#### **Referências**

- MUNDO-EDUCAÇÃO. Disponível em: [<http://mundoeducacao.bol.uol.com.br/fisica/o-ouvido](http://mundoeducacao.bol.uol.com.br/fisica/o-ouvido-humano.htm)[humano.htm>](http://mundoeducacao.bol.uol.com.br/fisica/o-ouvido-humano.htm). Acessado em março de 2016.
- AULAS-FÍSICA-QUÍMICA. Disponível em: [<http://www.aulas-fisica-quimica.com/8f\\_07.html>](http://www.aulas-fisica-quimica.com/8f_07.html). Acessado em abril de 2016.
- AULAS-FÍSICA-QUÍMICA. Disponível em: [<http://www.aulas-fisica-quimica.com/8f\\_04.html>](http://www.aulas-fisica-quimica.com/8f_04.html). Acessado em abril de 2016.
- SERWAY R. A.; JEWETT-JR,. J. W. Oscilações, Ondas e Termodinâmica: Princípios de Física, volume 2; tradução EZ2 Translate; revisão técnica Sergio Roberto Lopes. São Paulo: Cengage Learning, 2016.

### Segundo desafio aos futuros cientistas

#### **Desafio 2: interpretar e montar o esquema elétrico abaixo.**

Esse é o esquema elétrico, e componentes elétricos necessários para montagem do circuito. Socializem as ideias sobre melhor forma montar e realizar a atividade experimental.

**Esquema elétrico**

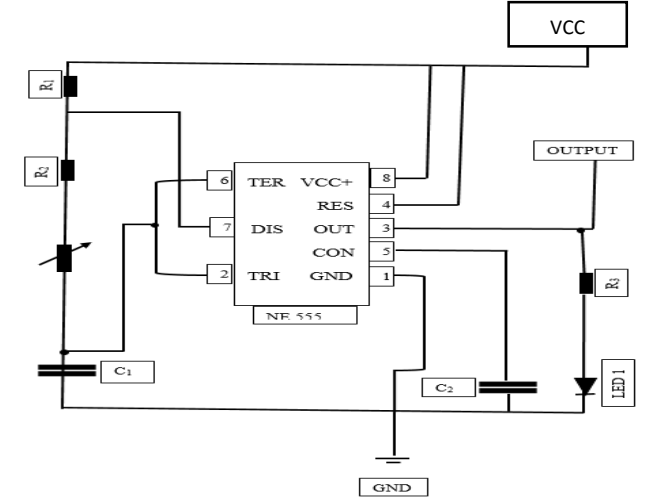

**Fonte**: Autoria própria

- R<sub>1</sub>-Resistor de 1 KΩ
- R2-Resistor de 5K6Ω
- R3-Resistor de 1 KΩ

C1- Capacitor de 1µF (eletrolítico)

C2- Capacitor de 10nF (poliéster ou cerâmico)

Potenciômetro de 100KΩ

LED

Circuito Integrado 555

Depois de montado o circuito no *protoboard*, ligue na saída três do circuito integrado 555, uma caixa de som amplificada, e um osciloscópio. Descreva os fenômenos observados ao girar o potenciômetro. Substitua o capacitor  $C_1 = 1 \mu F$ , por um de 10 $\mu F$ , depois de 100 µF e 1000µF. Para cada capacitor explique o que acontece de diferente com a onda emitida.

#### **APÊNDICE (H): FOLHA PARA RELATO**

Elaborem um relato escrito descrevendo todas as atividades desenvolvidas, desde a apresentação da teoria de ondas, até o desenvolvimento da segunda atividade experimental. No término do relato elaborem uma conclusão.